## , , UNIVERSIDAD NACIONAL AUTONOMA DE MEXICO

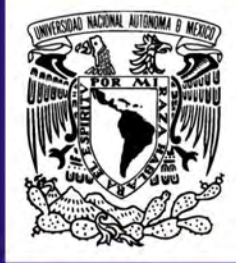

## FACULTAD DE INGENIARíA

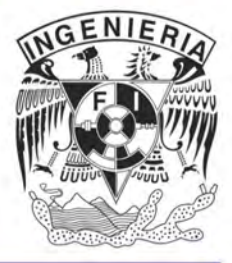

1

REPORTE DE TRABAJO Y GUíA DE REACONDICIONAMIENTO DE UN INSTRUMENTO DE INMUNOLOGíA AXSYM

> **TESIS** QUE PARA OBTENER EL TITULO DE INGENIERO MECATRÓNICO PRESENTA:

FRANCISCO ANTONIO VELÁZQUEZ LÓPEZ

ASESOR: ING. JESUS CAMACHO DE LA PENA

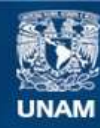

Universidad Nacional Autónoma de México

**UNAM – Dirección General de Bibliotecas Tesis Digitales Restricciones de uso**

#### **DERECHOS RESERVADOS © PROHIBIDA SU REPRODUCCIÓN TOTAL O PARCIAL**

Todo el material contenido en esta tesis esta protegido por la Ley Federal del Derecho de Autor (LFDA) de los Estados Unidos Mexicanos (México).

**Biblioteca Central** 

Dirección General de Bibliotecas de la UNAM

El uso de imágenes, fragmentos de videos, y demás material que sea objeto de protección de los derechos de autor, será exclusivamente para fines educativos e informativos y deberá citar la fuente donde la obtuvo mencionando el autor o autores. Cualquier uso distinto como el lucro, reproducción, edición o modificación, será perseguido y sancionado por el respectivo titular de los Derechos de Autor.

#### **Agradecimientos.**

Esta tesis esta dedicada a mis padres, a quienes agradezco de todo corazón por su amor, cariño y comprensión, en todo momento los llevo conmigo.

Agradezco a mis hermanos por la compañía y el apoyo que me brindan, se que cuento con ellos siempre.

Agradezco a dios por llenarme de dicha y bendiciones para terminar esta tesis.

Agradezco a los amigos por su lealtad y confianza.

Agradezco a mi país porque espera lo mejor de mi.

Índice.

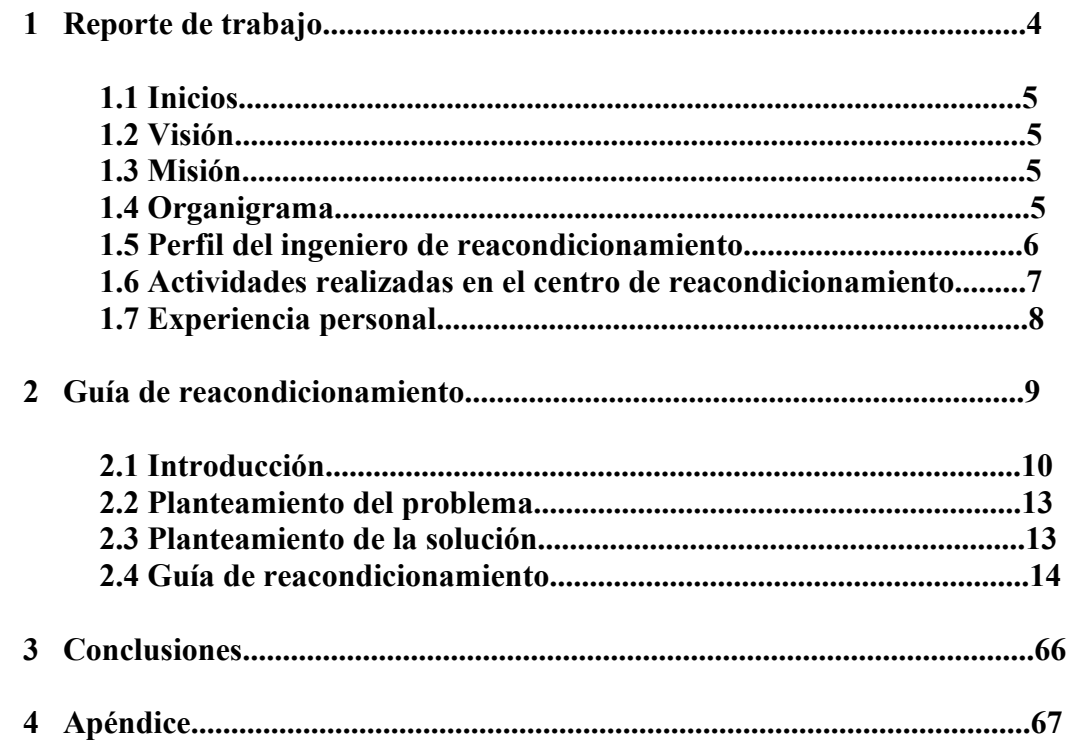

## , , UNIVERSIDAD NACIONAL AUTONOMA DE MEXICO

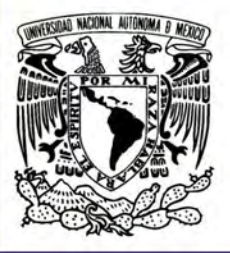

п

FACULTAD DE INGENIARíA

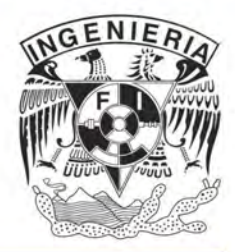

# REPORTE **DE** TRABAJO.

#### **1.1 Abbott Laboratories de Mexico.**

La Fundación de la compañía se llevó acabo en el año de 1888 en Chicago, Illinois, Estados Unidos de Norteamérica, debido a la inquietud y gran visión de un Médico llamado Wallace Calvin Abbott.

Abbott Laboratories de México inicia operaciones en el año de 1934, filial de una empresa internacional que aplica en sus labores cotidianas los últimos avances en el campo de la investigación científica y técnica.

#### **1.2 Visión:**

Convertirnos en la compañía modelo en el negocio del cuidado de la salud, con la confianza y reconocimiento de pacientes, profesionales de la salud, empleados, socios comerciales y la comunidad.

#### **1.3 Misión:**

Proporcionar productos, educación y servicios de alta calidad a pacientes, profesionales e instituciones de la salud y socios comerciales, a través de una organización eficiente que promueva el desarrollo de sus empleados y respeto a la comunidad.

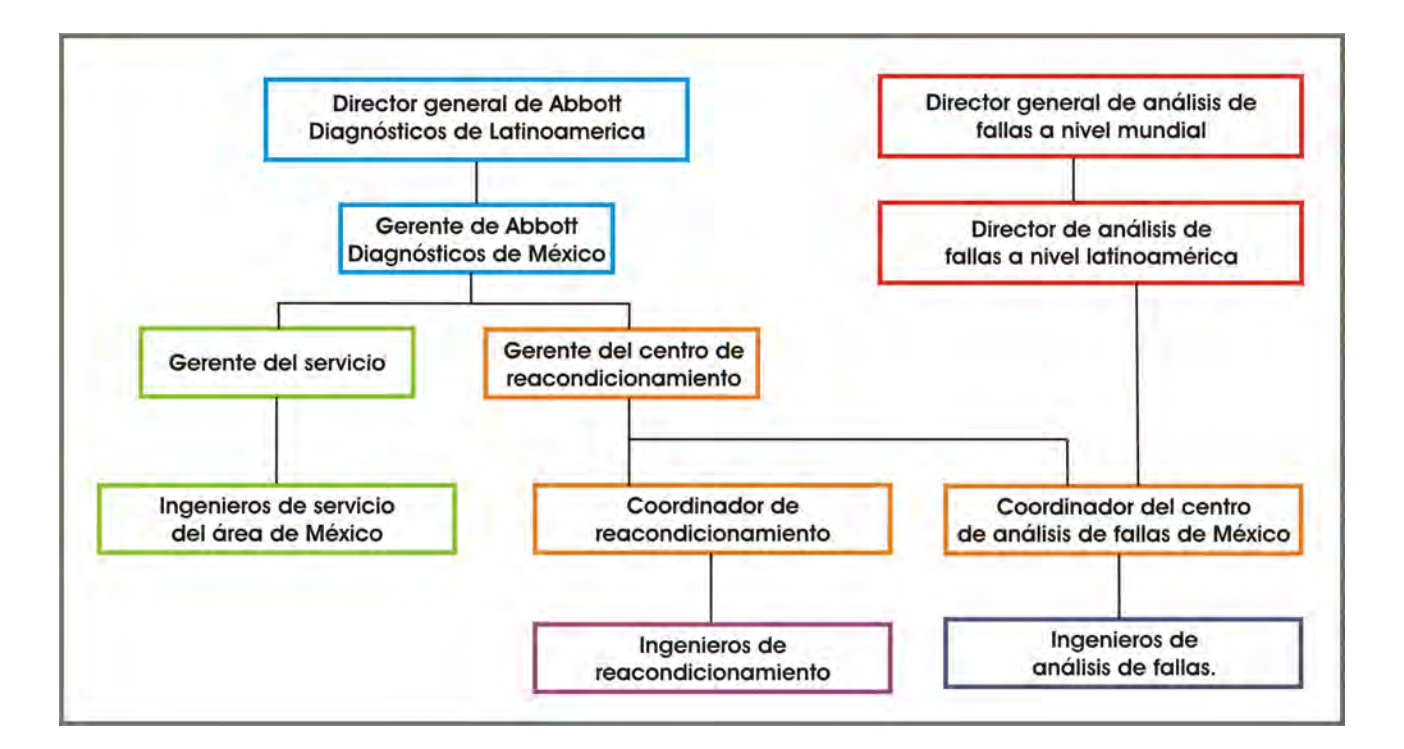

#### **1.4 Organigrama.**

#### **1.5 Perfil del ingeniero de reacondicionamiento.**

El ingeniero que trabaja en el área de reacondicionamiento de Abbott Laboratories debe tener un perfil que le permita desarrollar las actividades diarias del proceso de reacondicionamiento además de tener la capacidad para relacionarse laboralmente.

El perfil que se requiere consta de los siguientes conocimientos:

- Tener la habilidad de interactuar, integrar y comunicarse en equipos multidisciplinarios.
- Entender y analizar problemas y proponer soluciones en el momento en que se presenten como parte del reacondicionamiento.
- Aprender a trabajar bajo presión, debido a que los clientes dependen directamente del instrumento, lo que un retraso en el mantenimiento afectaría con el trabajo del cliente.
- Adoptar una actitud de trabajo y servicio a la sociedad, tomando con responsabilidad el desempeño de sus actividades profesionales.

#### **1.6 Actividades realizadas en el centro de reacondicionamiento.**

En el centro se realizan las siguientes actividades:

Reacondicionamiento de equipos de inmunologia AXSYM, ARCHITECT i2000 y ARCHITECT i2000SR

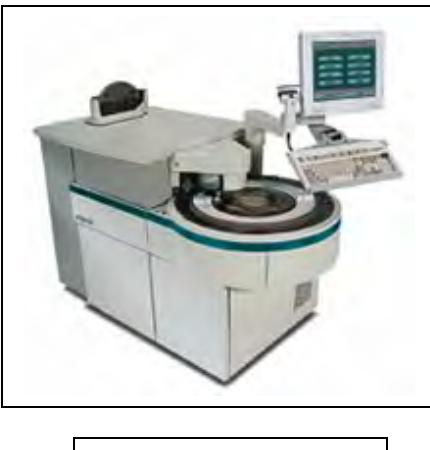

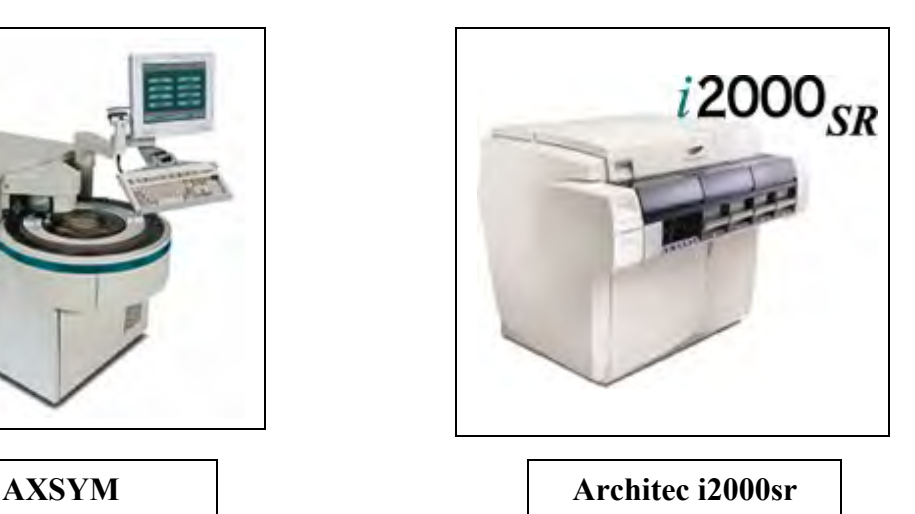

Equipos de Hematología Cell-dyn Serie 1000, serie 3000 y Cell-dyn Sapphire.

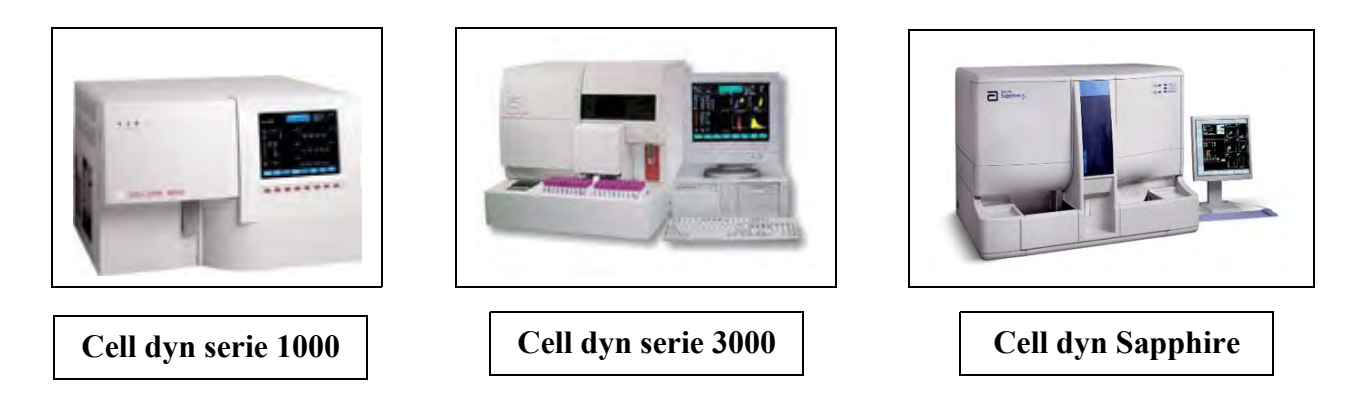

Cada ingeniero, de acuerdo a su experiencia realizara el reacondicionamiento de equipos en particular, actualmente todos los ingenieros están capacitados en equipos AXSYM, ARCHITECT y Cell-dyn serie 1000. Los ingenieros de mayor experiencia además de los anteriores están capacitados en las familias restantes.

Cada ingeniero lleva un programa de calendarización de las fechas con que debe iniciar el reacondicionamiento y dependiendo del tipo de equipo, tiene una fecha propuesta para terminarlo. Las actividades se dividen en: desarme del equipo, entrega del equipo al personal de limpieza, reacondicionado de piezas, después de que es entregado por el personal de limpieza inicia el armado, una vez terminado, el inicio de pruebas de validación, siguiendo el procesamiento de calibradores y controles y por ultimo, la preparación del equipo para su embalaje.

En el transcurso de el reacondicionado, el ingeniero encargado esta obligado a reunir la información necesaria para comprobar que las pruebas realizadas fueron exitosas, esta información esta compuesta por información impresa e información electrónica (archivos que el equipo genera automáticamente en cada prueba).

#### **1.7 Experiencia personal.**

En mi experiencia personal me encontré con un equipo de trabajo del que puedo comentar con profesionalismo y sinceridad que se vive un ambiente de convivencia y hermandad y que día con día se procura mantener así. En lo profesional cabe mencionar que el área es muy joven, apenas con no mas de cuatro años de existencia como centro de reacondicionamiento de México y uno como Centro de reacondicionamiento de Latinoamérica, es por ello que no existía documentación que se pudiera utilizar como protocolos de reacondicionamiento, a partir de esa necesidad por estandarizar procesos, el centro se dio a la tarea de recolectar información de la red de Abbott y compactarla en un documento que cumpliera con los pasos necesarios para realizar tal tarea. Es por ello que como ingeniero de reacondicionamiento se me asigno la tarea de realizar la guía que a continuación se describe y que a criterio del personal del centro y mío, cumplen con un reacondicionamiento útil, necesario y eficaz.

## $\overline{\phantom{a}}$ UNIVERSIDAD NACIONAL AUTONOMA DE MEXICO

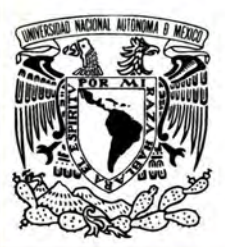

FACULTAD DE INGENIARíA

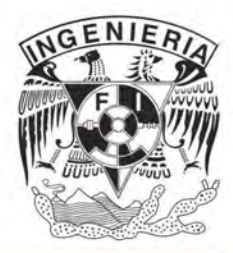

## , GUIA DE **REACONDICIONAMIENTO** DEL INSTRUMENTO , DE INMUNOLOGIA AXSYM.

#### **2.1 Introducción.**

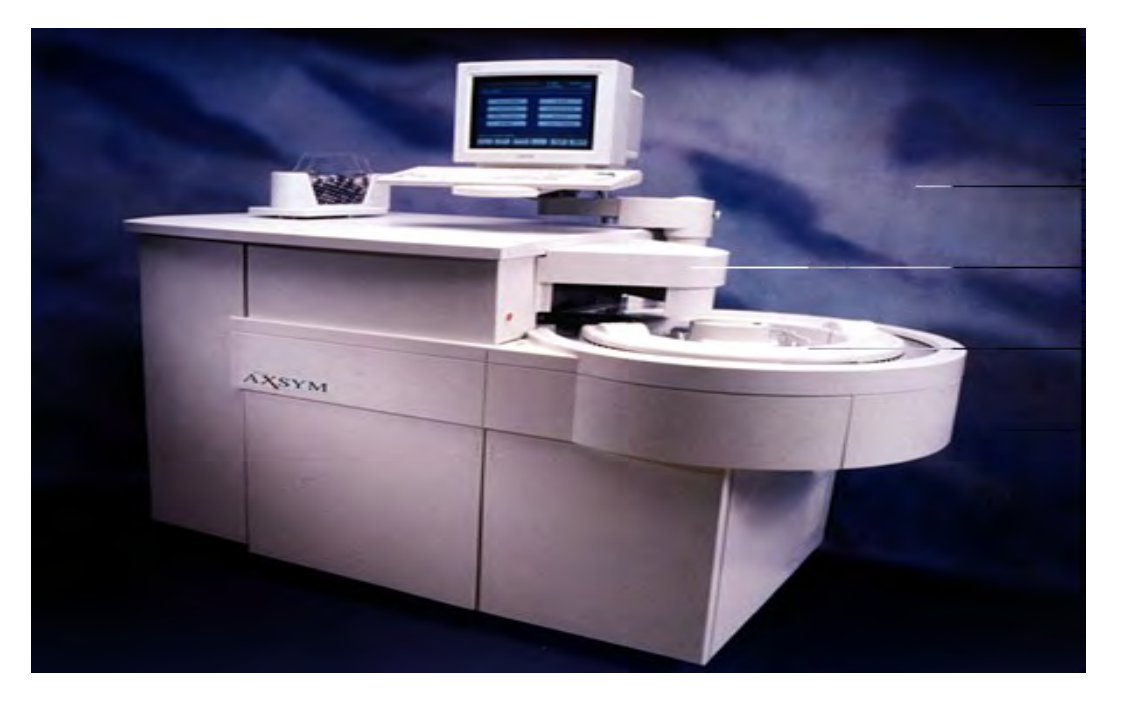

**Equipo de inmunologia AXSYM.**

El equipo **AXSYM** es un analizador de inmunoensayos de tercera generación completamente automatizado. Tiene un sistema de trabajo continuo, aleatorio e inmediato; permite la impresión constante de resultados y el ingreso de nuevas muestras sin interrumpir el proceso previo.

Este equipo utiliza las siguientes tecnologías:

- **MEIA (Inmunoensayo enzimático de microparticulas). \***
- **FPIA (Inmunoensayo de polarización fluorescente). \***

**\* Información de uso interno exclusivamente.**

#### **El instrumento se utiliza en los siguientes lugares:**

- Laboratorios de Referencia
- **Laboratorios de hospital**
- Bancos de Sangre
- Laboratorios clínicos
- Clínicas ginecológicas y obstetras
- Laboratorio de instituciones cardiológicas
- Clínicas de fertilidad
- Clínicas endocrinológicas
- Laboratorios de instituciones de diabetes
- **Instituciones de cancerología**

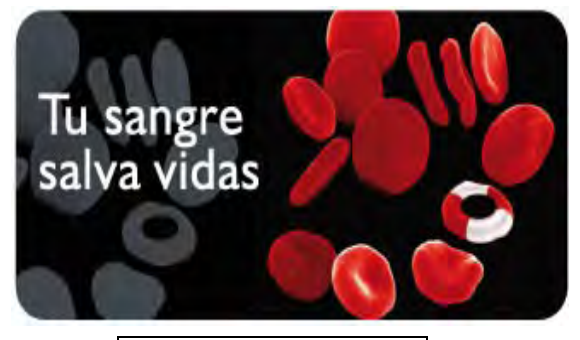

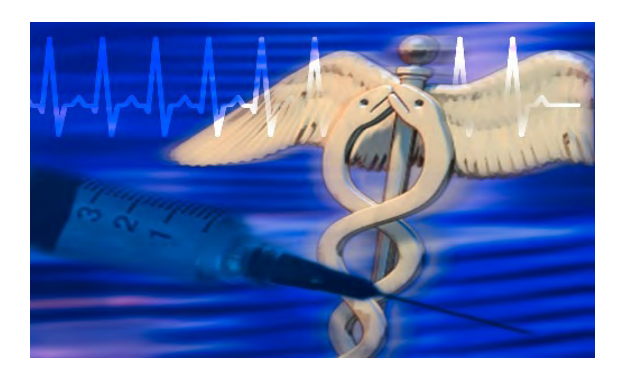

Hospitales

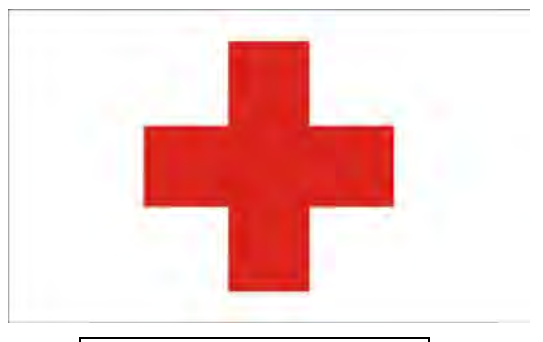

Bancos de sangre Instituciones de urgencias

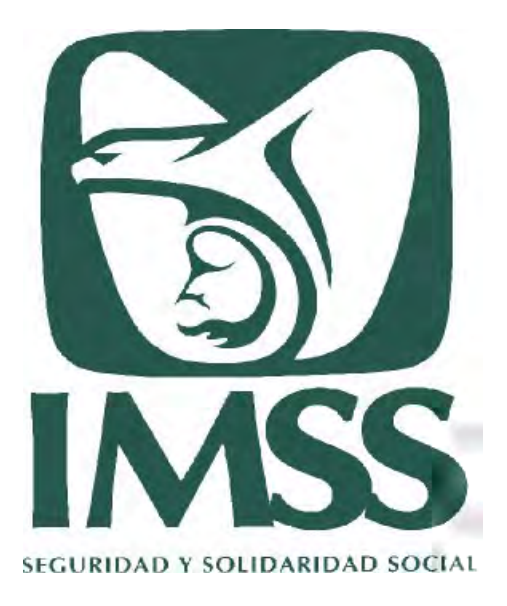

Instituciones de salud

#### **¿Que es un anticuerpo?**

Anticuerpo es una proteína producida por el cuerpo en respuesta a una sustancia extraña o que no es natural que este presente en el cuerpo. Los anticuerpos se producen como parte de la respuesta inmunológica del cuerpo para protegerse. Es también el caso, por ejemplo, de la forma de trabajo de algunas pruebas de inmunoensayos para determinar la presencia de anticuerpos contra las moléculas de cáncer; así, si los anticuerpos están presentes, significa que las células invasoras de cáncer también lo están.

#### **¿Que es un antígeno?**

Antígeno es la sustancia que el cuerpo está tratando de "combatir" (eliminar o reducir) preparando una respuesta inmunológica. Algunas pruebas de inmunoensayos determinan la presencia de antígenos directamente, en vez de buscar anticuerpos. En un análisis para medir la concentración de una droga terapéutica, por ejemplo, la droga es el antígeno que se une al anticuerpo.

#### **¿Que es un analito?**

Analito es todo lo que se mide en una prueba de laboratorio. En el inmunoensayo, el analito puede ser tanto un anticuerpo como un antígeno.

#### **¿Que es un inmunoensayo?**

Inmunoensayo es una prueba que usa complejos de anticuerpo y antígeno como medio para generar un resultado perceptible. Un complejo anticuerpo-antígeno también es conocido como inmuno-complejo. "Inmuno" se refiere a una respuesta inmunológica que hace que el cuerpo genere anticuerpos, y "ensayo" se refiere a una prueba. Entonces, un inmunoensayo es una prueba que utiliza inmunocomplejos, es decir, cuando se unen los anticuerpos y los antígenos.

Los inmunoensayos utilizan uno o más anticuerpos para detectar analitos de interés. Los analitos que se miden pueden ser aquellos que están presentes en el cuerpo naturalmente (como por ejemplo una hormona tiroidea), aquellos que el cuerpo produce pero no están típicamente presentes (como por ejemplo un antígeno de cáncer), o aquellos que naturalmente no existen en el cuerpo (como por ejemplo una droga de abuso).

Los anticuerpos poseen una alta especificidad y afinidad para un antígeno específico. La unión específica de un anticuerpo a un antígeno es lo que permite la detección de analitos por medio de una variedad de técnicas de inmunoensayo.

#### *Los inmunoensayos deben ser exactos y precisos.*

La exactitud y la precisión en los inmunoensayos son fundamentales para la utilidad de los mismos. Exactitud significa que el ensayo le está dando la respuesta correcta tanto al bioquímico como al médico, y está describiendo la cantidad de analito realmente presente; Precisión en los inmunoensayos significa que la combinación de reactivos, instrumento y otros factores de influencia puede proporcionar el mismo resultados una y otra vez.

#### **2.2 Planteamiento del problema.**

El reacondicionamiento y puesta en marcha de cualquier equipo médico es un proceso que requiere del mayor cuidado al momento de realizarlo, ya que de ello dependen buenos resultados que el encargado médico utilizará para dar un buen y acertado diagnostico a un paciente, por lo que no debe haber cabida a errores que pongan en riesgo la credibilidad del que da el diagnósticos así como la confianza y la vida del que lo recibe. Por lo tanto el área de Reacondicionamiento de Abbott Laboratories está comprometida a ofrecer con un alto valor agregado el servicio de reacondicionamiento a equipo médico con la confianza y certidumbre en los resultados que precisan los diagnósticos. Para alcanzar este objetivo se precisa y necesita de la documentación que permitan lograr un reacondicionado eficaz, fácil, rápido y sobre todo confiable. Esta documentación debe contener instrucciones específicas, claras y fáciles de entender para llevar a cabo por parte del ingeniero o los encargados del reacondicionamiento; en este caso los ingenieros de reacondicionamiento y también en diversas ocasiones por los ingenieros de campo encargados de dar mantenimiento preventivo.

En la red de Abbott se cuenta con manuales de todos los equipos pertenecientes a esta empresa, pero la información que contienen es tan diversa y tan extensa que en ocasiones, como en el caso del reacondicionamiento y trabajo de campo, es necesario prescindir de tanta información y enfocarse en aspectos más precisos que permitan el mismo resultado: el funcionamiento del equipo, ya sea reacondicionando o habiéndole realizado mantenimiento preventivo.

#### **2.3 Planteamiento de la solución.**

Para la realización del reacondicionamiento se necesita de un protocolo para estandarizar todos los pasos a seguir, esto con la finalidad de que el ingeniero o ingenieros que realicen este proceso tengan el mínimo de errores al quitar, colocar, reacondicionar las piezas del equipo, instalación de sistema operativo y programas adicionales, hacer pruebas de funcionamiento e interpretación de las mismas. Esto permite el ahorro de tiempo y un aprendizaje de forma mas simplificado.

Es por ello que se propone esta guía de reacondicionamiento que muestra de forma metodológica, clara y concisa los pasos y procedimientos para el reacondicionado del equipo médico en particular el de pruebas de inmunologia **AXSYM**. En ella se describe la forma de proceder para el retiro de las piezas del instrumento, su limpieza y cambio de partes, así como el montaje de las piezas, la configuración de tarjetas electrónicas, la prueba de dispositivos de potencia y la realización de pruebas que son necesarias para garantizar el buen funcionamiento del equipo.

El equipo de inmunologia **AXSYM** es uno de los equipos que se reacondicionan en Abbott Laboratories y actualmente es uno de los que mas demandan tienen en el mercado de equipos de inmunologia. Este equipo es la unión de tecnologías de inmunologia de sus antecesores por lo que lo hace un equipo muy versátil en el diagnostico de innumerables pruebas. Cabe destacar que esta guía solo es aplicable al equipo **AXSYM** ya que en el centro de reacondicionamiento se cuenta con varias familias y modelos de equipos, por lo tanto es necesaria la creación de documentos similares para los demás equipos.

El hecho de seguir y llevar a cabo esta guía no excluye de consultar la información existente en la red de Abbott, ya que esta ultima contiene procedimientos y explicaciones mas detallados que en su momento pueden ser de mas ayuda.

#### **2.4 Índice de la guía**

- 1. **Objetivos**
- 2. **Alcance**
- 3. **Documentos de consulta**
- 4. **Equipos de medición requeridos**
- 5. **Material**
- 6. **Constitución del equipo.**
- 7. **Preverificación y Descontaminación VP-04**
- 8. **Desarme, limpieza, y montaje**
- 9. **Status de TSB / ISA**
- 10. **Verificación de la fuente de poder : (MS) IP-68, (MS) VP- (17)**
- 11. **Instalación de Software y Valores iniciales del Instrumento**
- 12. **Inicialización**
- 13. **Revisión de la Comunicación con el Sistema de Laboratorio (Host Loopback): (MS) VP-56.**
- 14. **Verificación de volúmenes de dispensación para validación de bombas**
- 15. **Calibración y Verificación de Robóticos VP-21 a 25**
- 16. **Verificación y Prueba del Sensado de Nivel de Liquido VP-41**
- 17. **Calibración de la pantalla sensible (Pantalla tactil) VP-55**
- 18. **Calibración del Actuador de Cartuchos de Reactivos (MS) VP-27**
- 19. **Calibración de Lector de Código de Barras (MS) VP-29**
- 20. **Inspección de la pantalla de Temperatura**
- 21. **Verificación de la Temperatura (MS) VP-31**
- 22. **Calibración de la Temperatura (MS) VP-32**
- 23. **Inicialización de Ópticos FPIA (MS) VP-35**
- 24. **Verificación de Ópticos FPIA (MS) VP-34**
- 25. **Verificación de la estación de ópticos de MEIA (MS) VP-38**
- 26. **Inicialización de Ópticos MEIA (MS) VP-40**
- 27. **Verificación de Ópticos MEIA (MS) VP-39**
- 28. **Verificación con el Software Diagnóstico Para PC (SDPC)**
- 29. **Verificación de Ópticos MEIA y FPIA (SDPC)**
- 30. **Verificación de Conteo de Fondo / MUP (SDPC)**
- 31. **Verificación de Fluidos (Fluidics Check) VP-49**
- 32. **Calibración de reactivos VP-18**
- 33. **Análisis de Controles VP-19**
- 34. **Terminado del Instrumento**
- 35. **Procedimiento para grabar archivos del instrumento a un disco de 3 ½''**
- 36. **Revisión Final**
- 37. **Empaque del instrumento**

## **1. Objetivo.**

Este documento pretende ser una guía de referencia para el reacondicionamiento del instrumento de inmunologia **AXSYM**.

La presente guía pretende describir los pasos necesarios asi como las pruebas que se requieren para reacondicionar un equipo de inmunologia ASXYM. Para ello el usuario debe tener los conocimientos básicos sobre el equipo que reacondicionara. Por conocimientos básicos, hablamos de tener el conocimiento del nombre de las partes que componen el equipo.

Así mismo debe conocer las herramientas y su funcionamiento, el funcionamiento del software a ocupar y además debe saber los tipos de reactivos a utilizar, la tecnología de cada uno de ellos y estar conciente de los riesgos que conlleva la utilización de los mismos para darles un manejo adecuado.

## **2. Alcance.**

El documento sólo es valido para los instrumentos AXSYM de Abbott Laboratories División Diagnósticos (ADD) y tiene por alcance la descripción del reacondicionamiento y puesta en marcha del equipo, simulando condiciones de ambiente y de trabajo de un laboratorio común.

## **3. Documentos de Consulta.**

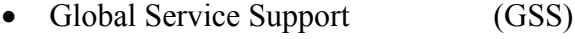

- Manual de Servicio (MS)
- Manual de Operación (MO)
- Archivos TSB (TSB)
- Archivos ISA (ISA)

## **4. Equipos de Medición Requeridos:**

**Nota:** El equipo de medición a utilizar debe tener vigente su estado de calibración.

> Kit de mantenimiento **(Fig.-4.1)**

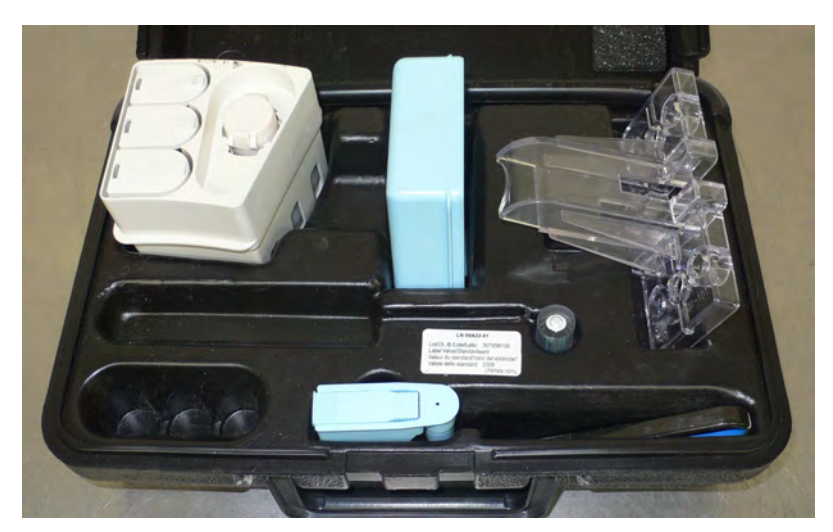

• Multímetro Digital **(Fig.-4.2)**

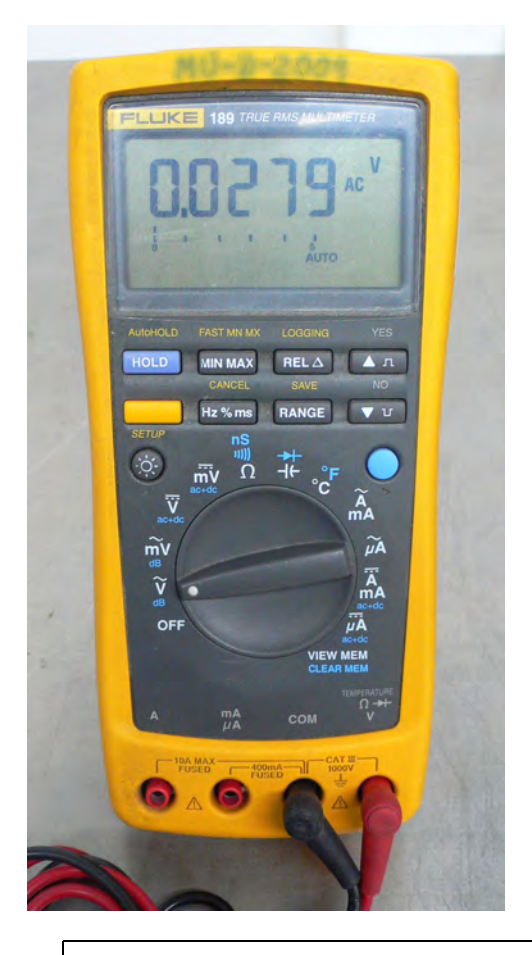

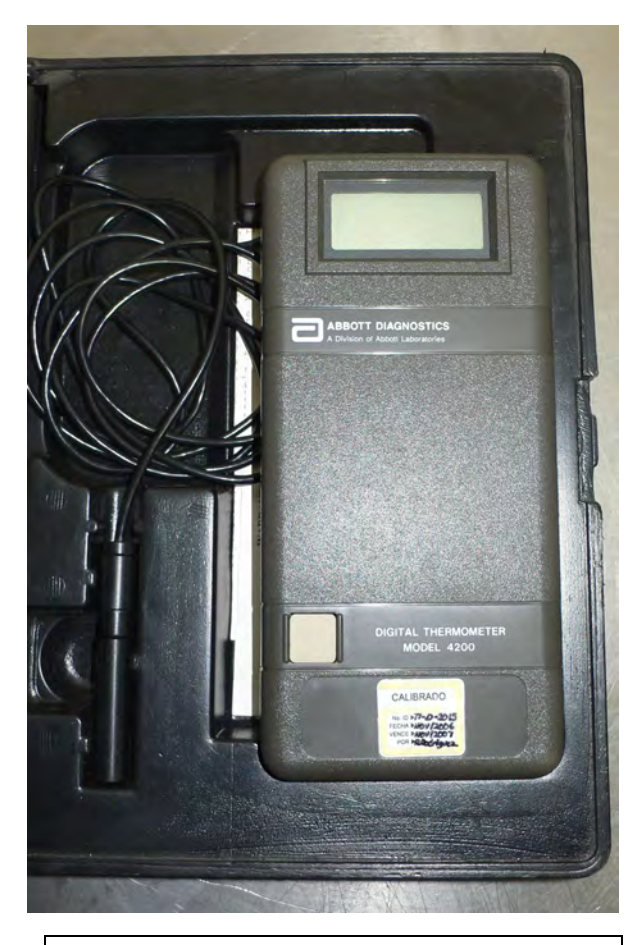

**Fig.-4.2 Multímetro digital Fig.-4.3 Termómetro ABBOTT**

• Termómetro Digital con rango de 25 a 40 °C .División Mínima 0.01°C **(Fig.-4.3)**

## **5. Material y herramientas.**

- Agua destilada
- RV's (Cubetas de reacción) **(1) Fig.-5.1a**
- Copas de muestra **(2) Fig.-5.1a**
- Celdas matrices **(3) Fig.-5.1a**
- Soluciones genéricas MUP **(4)**, Wash **(5) Fig.-5.1b**
- Diluyente (Buffer) **(6) Fig.-5.1c**
- Reactivos, calibradores y controles de ensayos tanto de tecnología MEIA como FPIA.

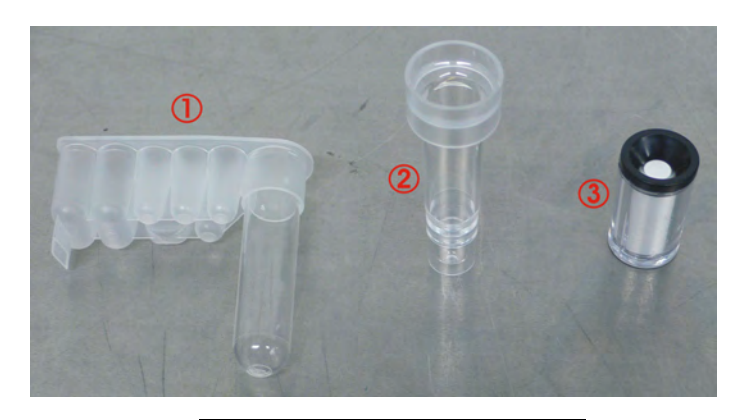

**Fig-5.1a Consumibles Fig-5.1b Soluciones genericas**

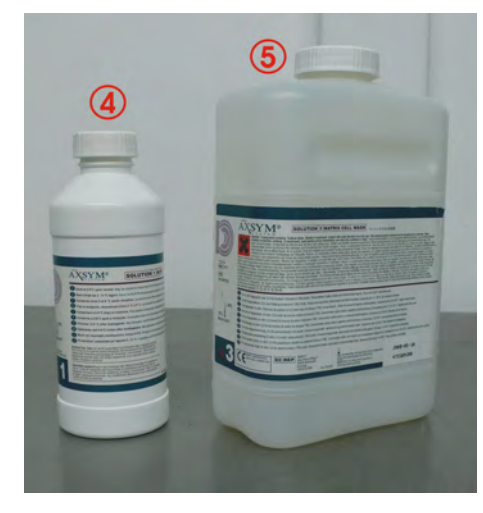

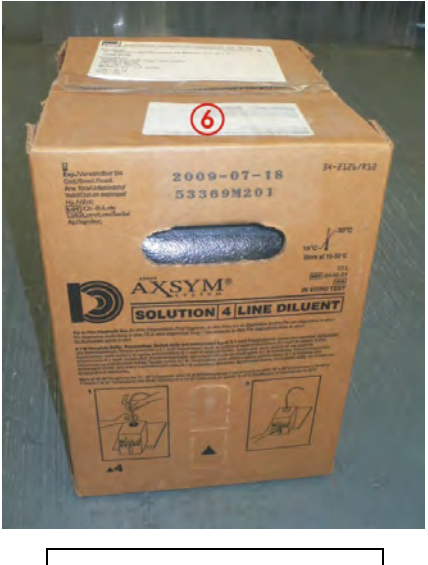

**Fig-5.1c Diluyente**

Herramientas de uso general. **Fig.-5.2**

- **Desarmador plano**
- **Desarmador philips # 10**
- **Desarmador philips #9**
- **Desarmador intercambiable**
- **Llaves Hexagonales milimétricas**
- **Pinzas de corte**
- **Pinzas de punta**
- **Lámpara de mano**
- **Brocha**

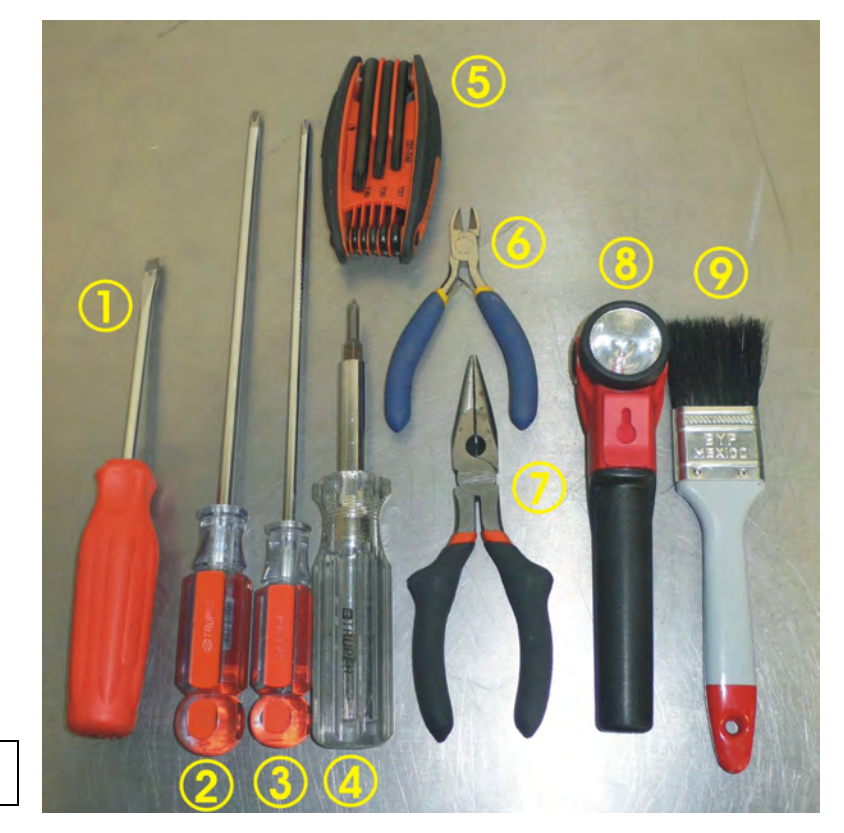

**Fig.-5.2 Herramientas**

Laptop o PC cargada con el programa *AXSYM Diagnostic Software* (**Fig. 5.3**) para Windows, ver **ISA 83-169**.

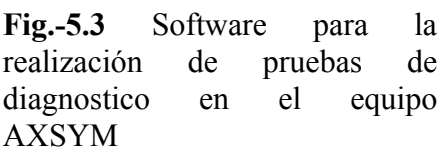

Requerimientos mínimos (Laptop o PC)

- Disco Duro de 20 Gb.
- Memoria RAM de 256 Mb.
- **Procesador**
- $\blacksquare$  Floppy 31/2"

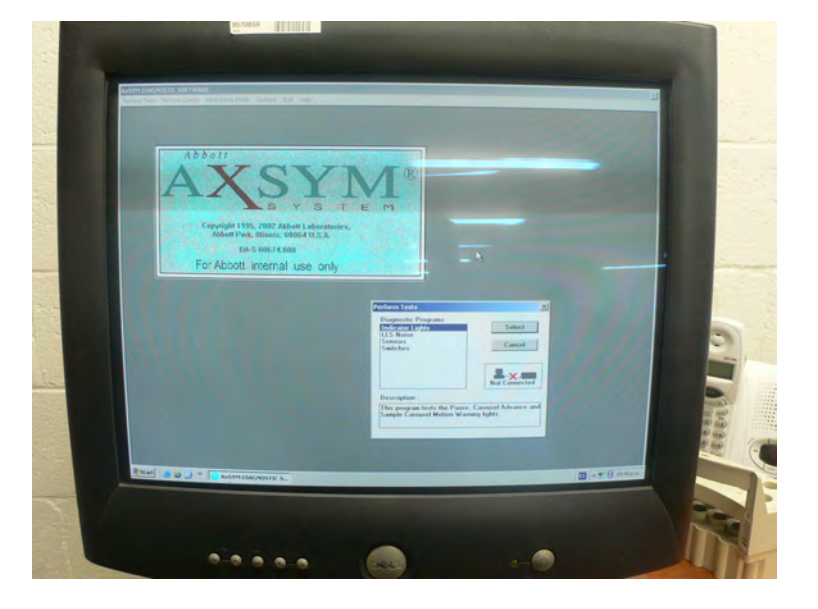

## **6. Constitución del equipo**

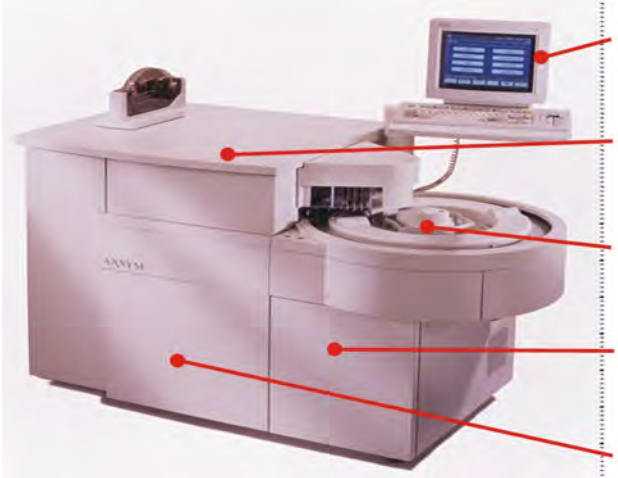

Centro de operaciones.

Centro de procesamiento.

Centro de muestreo.

Centro alimentador de soluciones.

Centro de desechos.

#### **Centro de muestreo.**

- Carrusel de cubetas de reacción (RV's).
- Carrusel de muestras.
- Carrusel de reactivos.
- Centro de pipeteo.

#### **Centro de procesamiento.**

- Carrusel de procesamiento de cubetas de reacción (RV's).
- Carrusel de celdas matrices.

#### **Centro alimentador de soluciones.**

- Sol 1: MUP (Solución fluorescente).
- $\bullet$  Sol 2: N/A
- Sol 3: WASH (Solución de lavado de celdas matriz)
- Sol 4: Diluyente y solución de lavado de líneas de distribución de liquido.

#### **Centro de desechos.**

- Los desechos sólidos caen dentro de un recipiente con una bolsa marcada para desechos biológicos-infecciosos.
- Los desechos líquidos caen dentro de un recipiente marcado para desechos biológico-infecciosos.

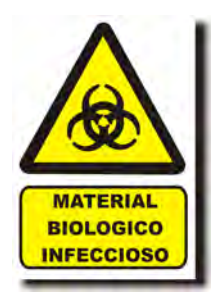

## **7. Preverificación y Descontaminación:**

#### **Descontaminar el instrumento siguiendo VP-04 en el manual de servicio (MS).**

La descontaminación del equipo debe realizarse con el cuidado y los materiales necesarios ya que estos equipos por provenir de laboratorios aun llevan consigo residuos de muestras y materiales punzo-cortantes (cánulas de aspiración y dispensación) que pueden poner en riesgo la salud del personal encargado de la limpieza. Por lo que se recomienda un cuidado extremo en la descontaminación del equipo.

Para ello el personal encargado de la limpieza debe seguir las siguientes reglas.

- Utilizar guantes de látex en el momento de desarmar el equipo.
- Utilizar careta de protección contra partículas suspendidas en el aire.
- Aspirar en lo posible los residuos y sales que se encuentren libres y posteriormente, mediante aire a presión aplicar hacia el interior del instrumento.
- Al terminar de quitar las piezas del equipo, debe de rociarse con cloro al 10 % y dejar así al equipo por 1 hora.
- Realizar la limpieza completa del equipo con agua, jabón, cloro y desengrasante.

## **8. Desarme y reacondicionamiento de componentes.**

*Desmontar las cubiertas y enviarlas a pintar en caso de ser necesario.*

**Desmontar las partes del área de procesamiento en el siguiente orden (haciendo referencia al** *Removal and Replacement* **del manual de servicio)**

- Cubierta del área de procesamiento (destornillar bisagras y ) ….**1**
- Cubierta del carrusel de procesamiento ….**2**
- Cubierta de lámpara de FPIA ….**3**
- Cubierta de la tarjeta auxiliar ….**4**
- Trap door y feeder ….**5**
- Cubierta de la tarjeta procesamiento ….**6**
- Tarjeta procesadora de señales ópticas ….**7**

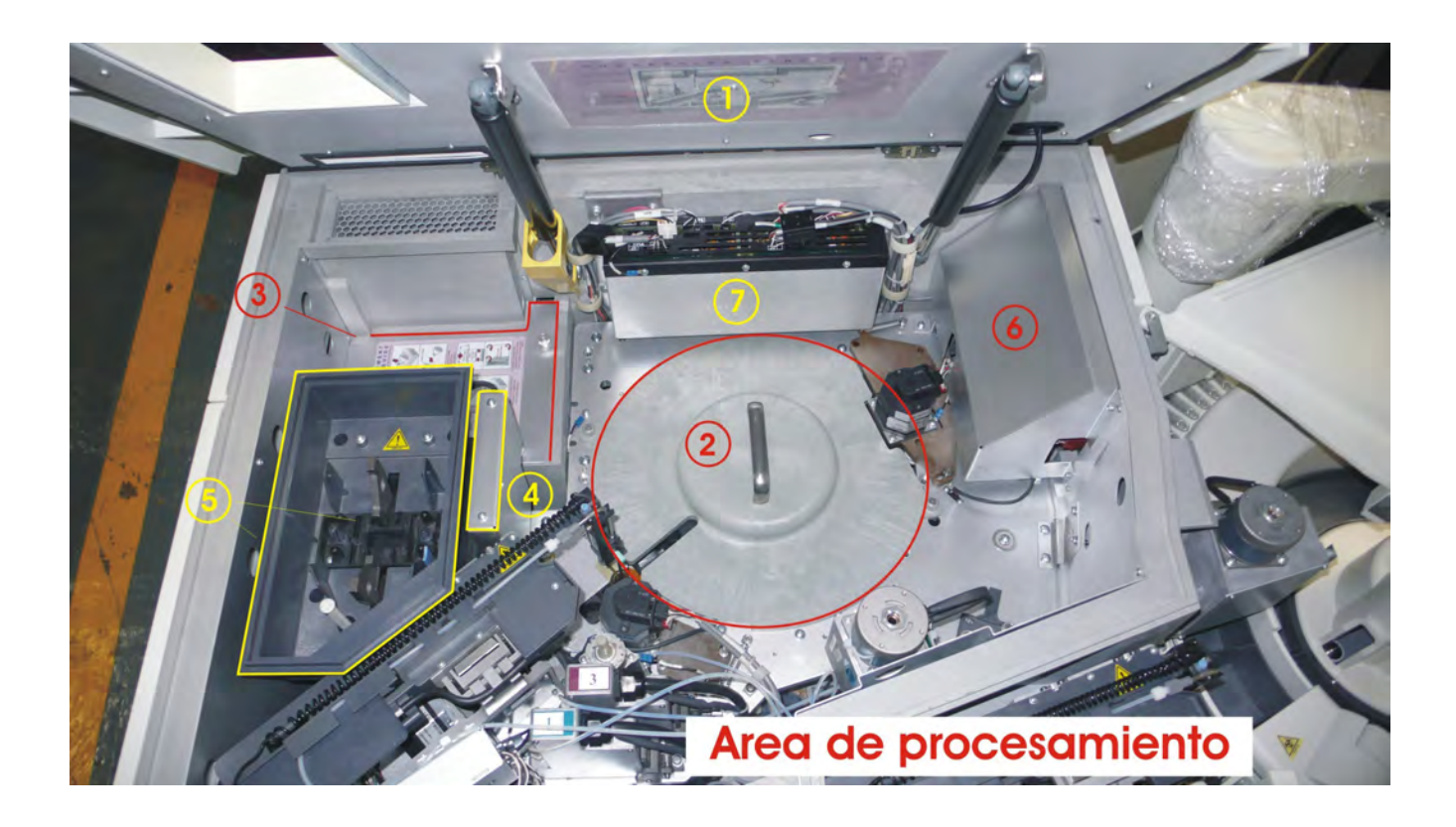

- Carrusel de procesamiento ….**8**
- Brazo dispensador de del área de procesamiento ….**9**
- Jeringa del área de procesamiento ….**10**
- Calefactores del soluciones genericas ….**11**
- Eyector de celdas matrices ….**12**
- Óptico de tecnología MEIA ….**13**
- Tarjeta auxiliar de distribución ….**14**

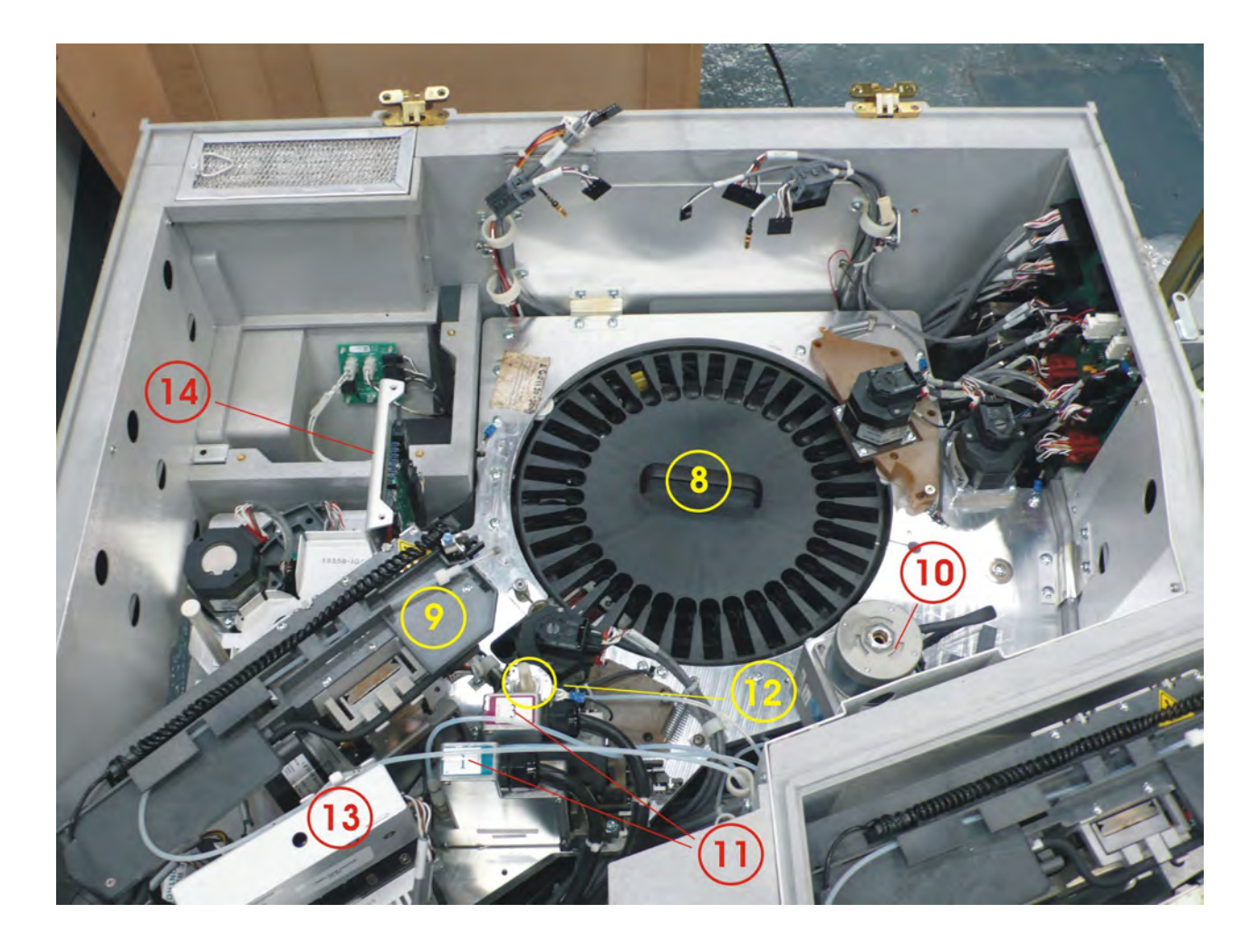

- Feeder ….**15**
- Eyector manual de celdas matrices ….**16**
- Sujetadores de los calefactores de soluciones genericas ….**17**
- Brazo sujetador del carrusel de celdas matrices ….**18**
- Brazo sujetador del carrusel de procesamiento ….**19**
- Brazo sujetador del carrusel de transferencia ….**20**
- Tapa del brazo dispensador del área de muestra ….**21**
- Calefactor de solución salina ….**22**
- Baleros del carrusel de transferencia ….**23**
- Carrusel de transferencia ….**24**(*Este se encuentra debajo del No. 23*)
- Lámpara del óptico de tecnología FPIA ….**25**
- Estacion de lavado de la cánula de procesamiento ….**26**
- Deflector de aire ….**27**
- Óptico de tecnología FPIA ….**28**
- Placas de aluminio que sirven como tierra física del instrumento….**29**
- Antena de sensado de nivel de liquido….**30**

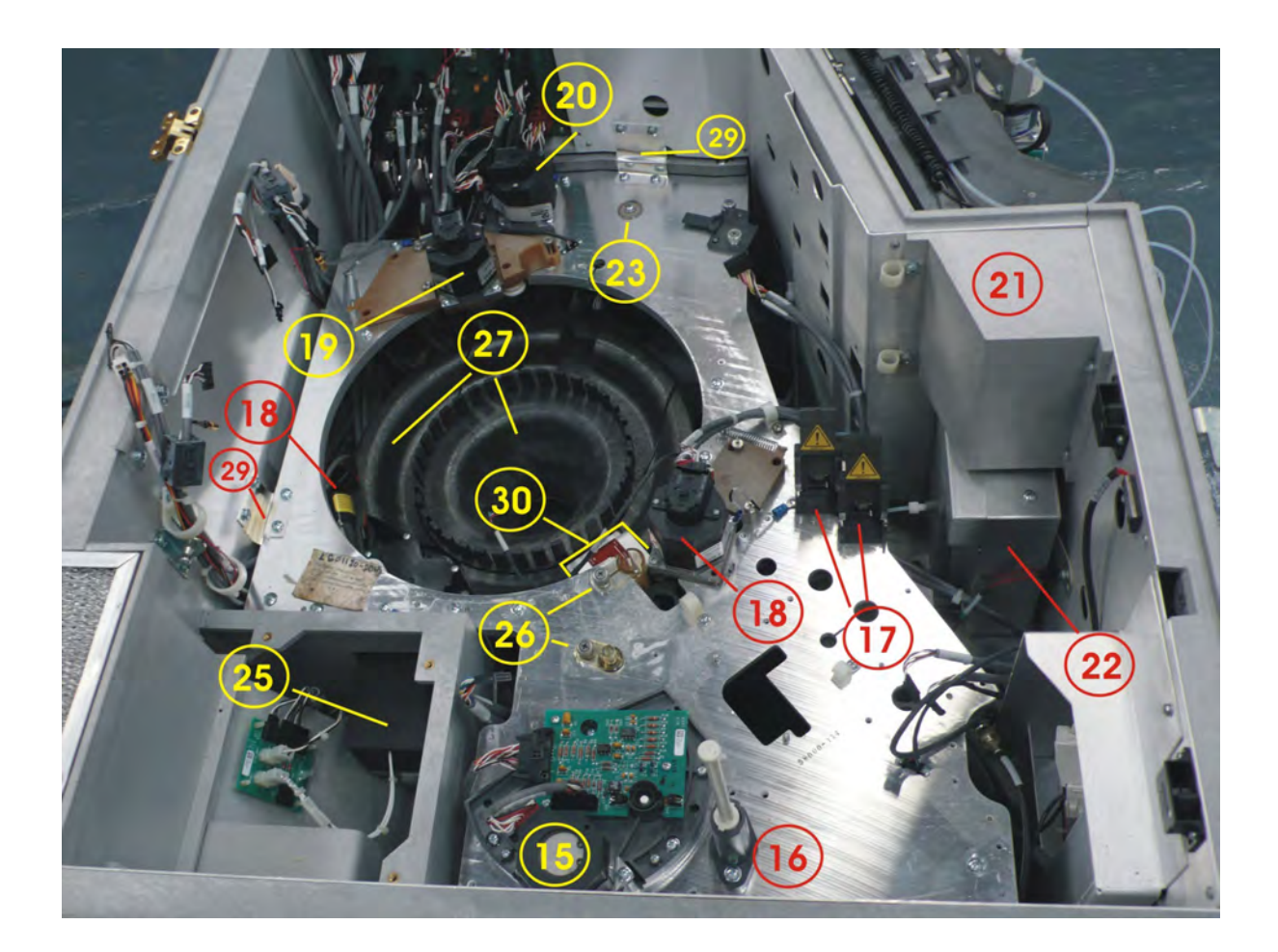

#### **Desmontar el área de muestra. Desmontar las partes en el siguiente orden:**

- Brazo para la apertura de envases de reactivo ….**30**
- Carrusel de muestras ….**31**
- Carrusel de reactivos ….**32**
- Carrusel de cubetas de reacción ….**33**

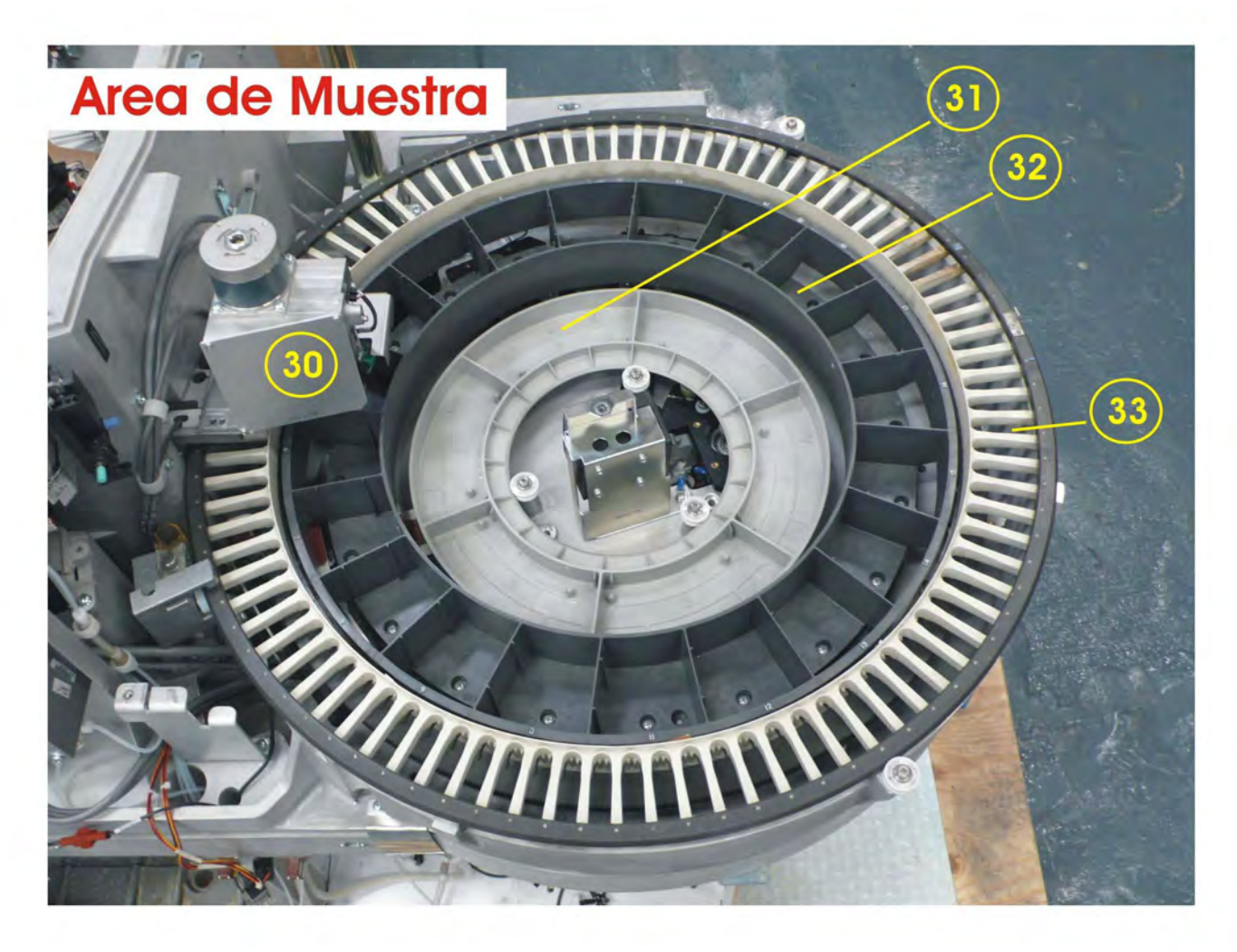

- Brazo dispensador de diluyente del área de muestra ….**34**
- Jeringa del área de muestra ….**35**
- Base de la tapa protectora de la jeringa….**36**
- Base de la copa de lavado de la cánula de muestra ….**37**
- Antena de sensado de nivel de liquido ….**38**
- Lector de códigos de barras (Reactivos) ….**39**
- Lector de códigos de barras (Muestra) ….**40**
- Brazo sujetador del carrusel de cubetas de reacción ….**41**
- Brazos sujetadores del carrusel de reactivos ….**42**
- Brazos sujetadores del carrusel de muestras ….**43**

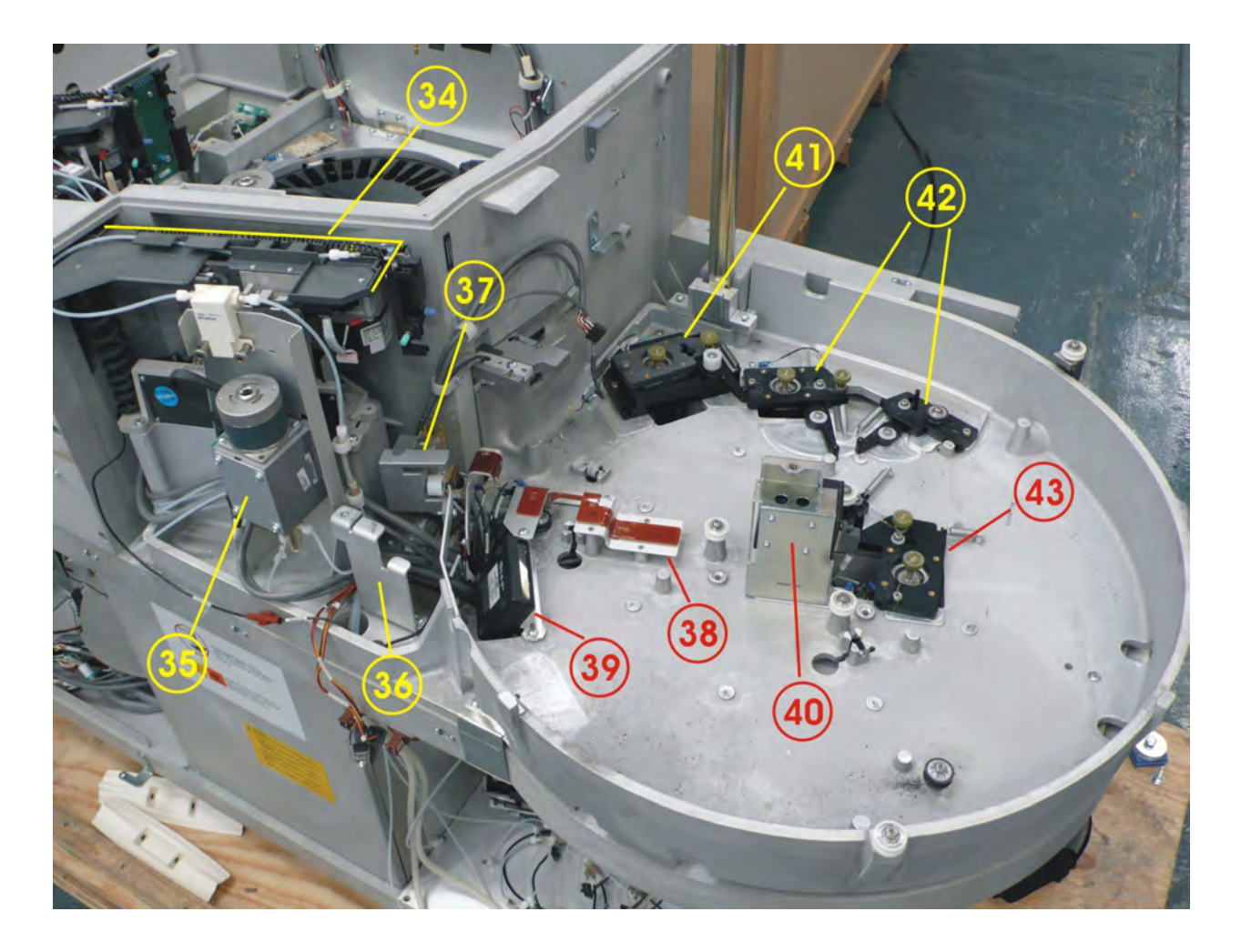

**Desmontar el área de soluciones genéricas. Se recomienda desmontar las partes en el siguiente orden (Fig.-8.1)**:

- Bomba dispensadora de solución salina en procesamiento ….**39**
- Bomba dispensadora de solución salina en muestra ….**40**
- Bombas dispensadoras de soluciones genericas ….**41**
- Bascula de solución salina ….**42**
- Bascula de soluciones genericas ….**43**

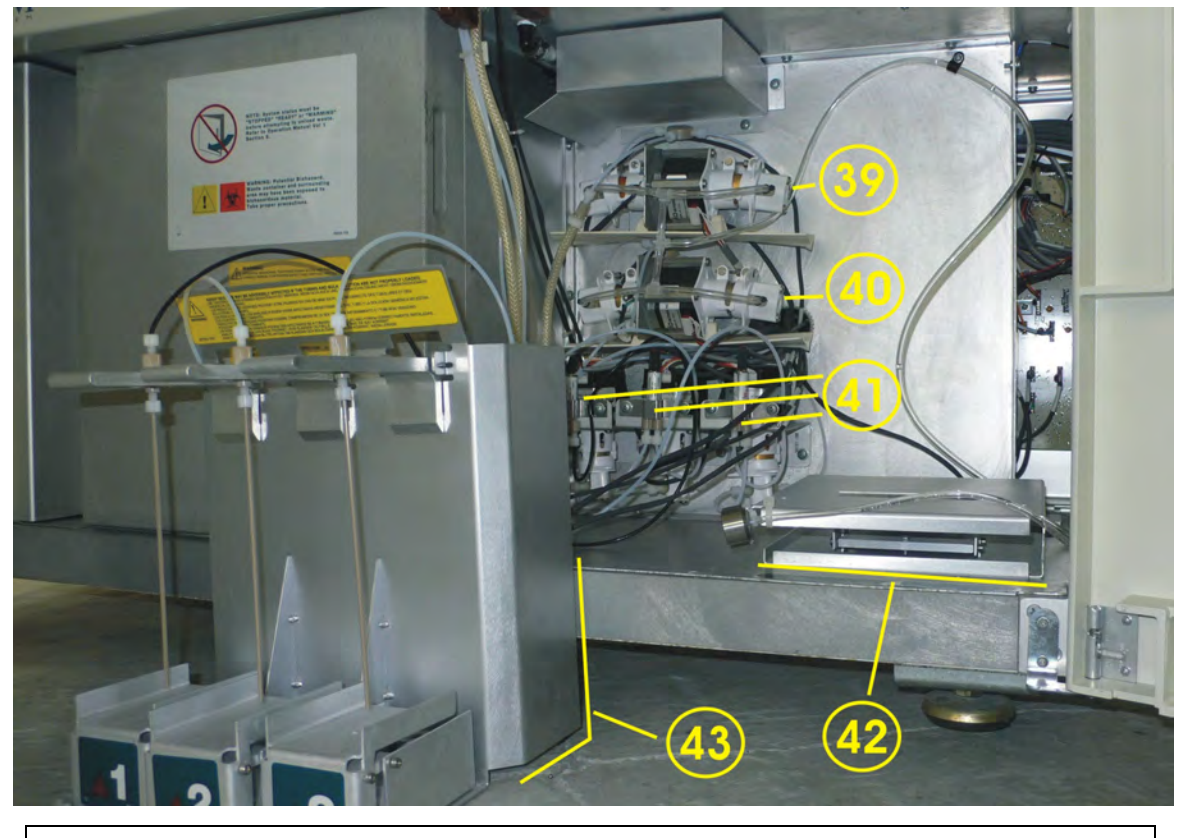

**Fig.-8.1 Partes que componen al sistema dispensador soluciones del equipo**

**Nota:** las Plataformas de soluciones genéricas serán pulidas y todas las tuberías serán guardadas en una bolsa, marcando en ella el número de serie del equipo al cual pertenecen.

#### **Desmontar los dispositivos de almacenaje, lectura/escritura y fuente de poder, de preferencia en el siguiente orden:**

Dispositivos de almacenaje (**Fig.-8.2)**

- Disco duro….**1**
- LS 120 o dispositivo 3 ½….**2**
- Memoria flash….**3**

**Fig.-8.2**

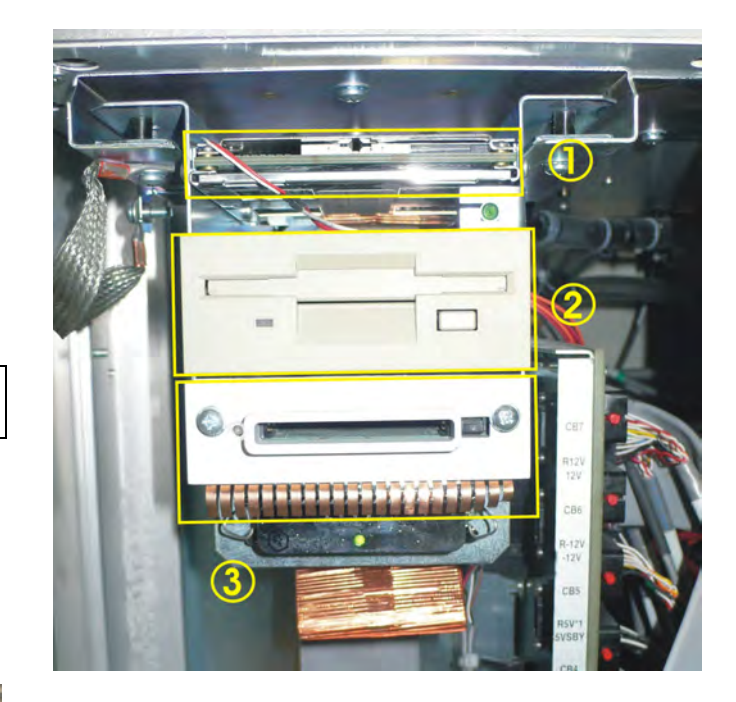

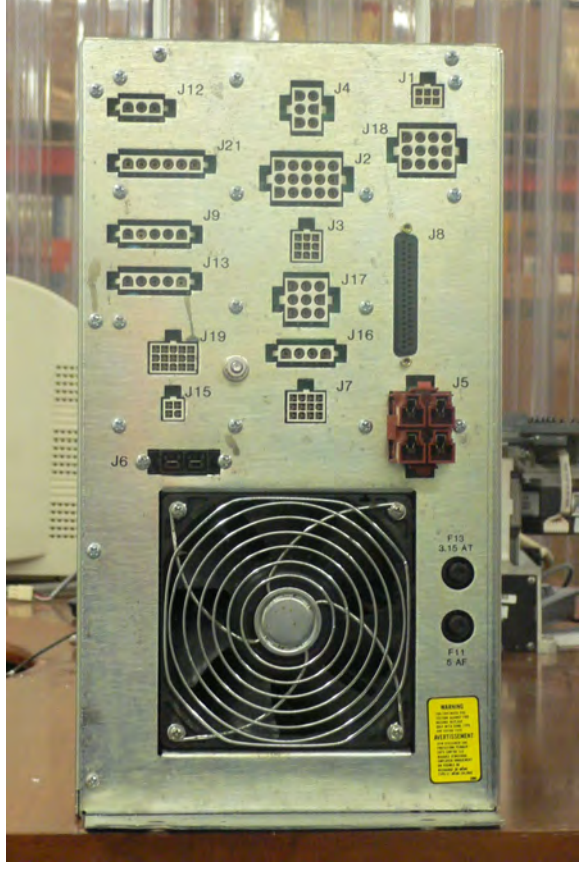

Fuente de poder **(Fig.-8.3)**

**Fig.-8.3 Vista posterior de la fuente de poder** 

• **"Card Cage" o contenedor de tarjetas.**

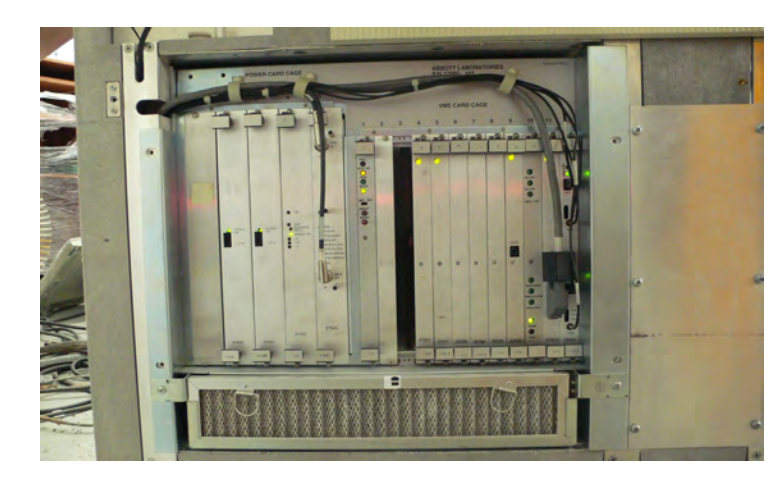

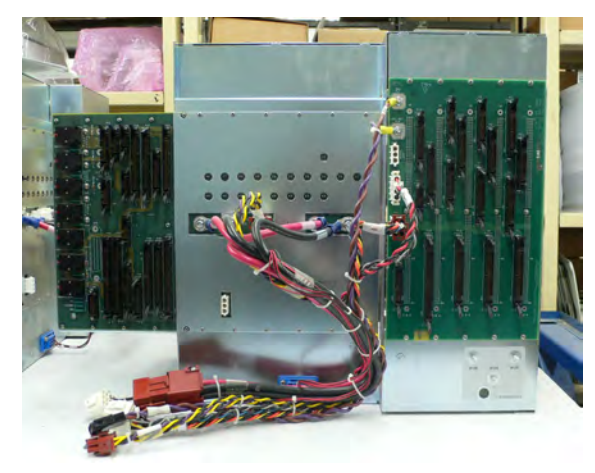

**(Fig.-8.4a) Vista frontal (Fig.-8.4b) Vista posterior**

Desmontar el área de desechos **(Fig.-8.5)**:

- Contenedor de desechos líquidos….**1**
- Contenedor de desechos solidos….**2**

**(Fig.-8.5)**

*Para desmontar esta área es obligatorio el uso de guantes de látex y protección para cara y ojos*

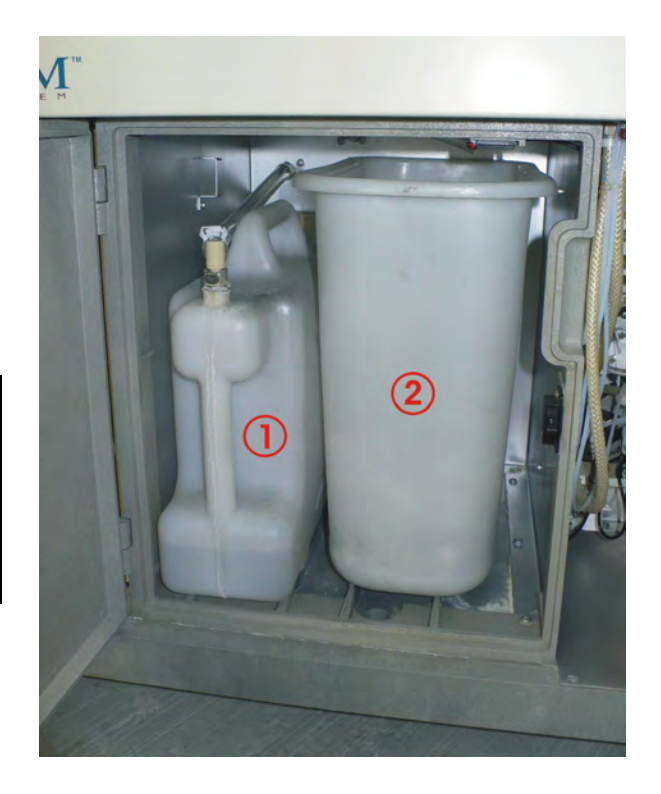

## **Reacondicionamiento (limpieza y/o lubricación) de las siguientes partes.**

• **Brazo dispensador de procesamiento y muestra Fig.-8.6**

**Descripción del reacondicionamiento**: Una vez desmontado y separado el brazo en sus componentes, se procede a la limpieza de las partes plásticas **(4)** con líquido desengrasante. Para partes electrónicas se usa limpiador dedicado a componentes electrónicos **(5)** y las partes mecánicas con WD-40. (**(1) y (2)**) y después se engrasaran procurando que no sea excesiva la aplicación de grasa. Se verifican los motores horizontal y vertical **(3)** de modo que no tengan residuos de grasa y polvo.

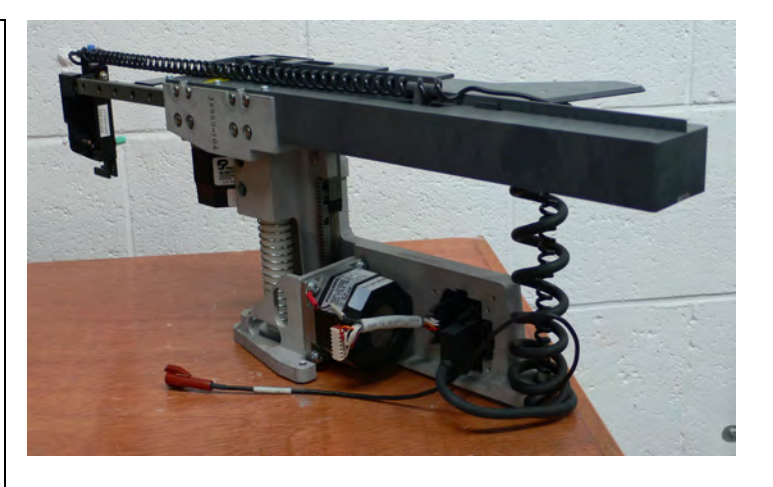

**Fig.-8.6 Brazo dispensador de solución salina.**

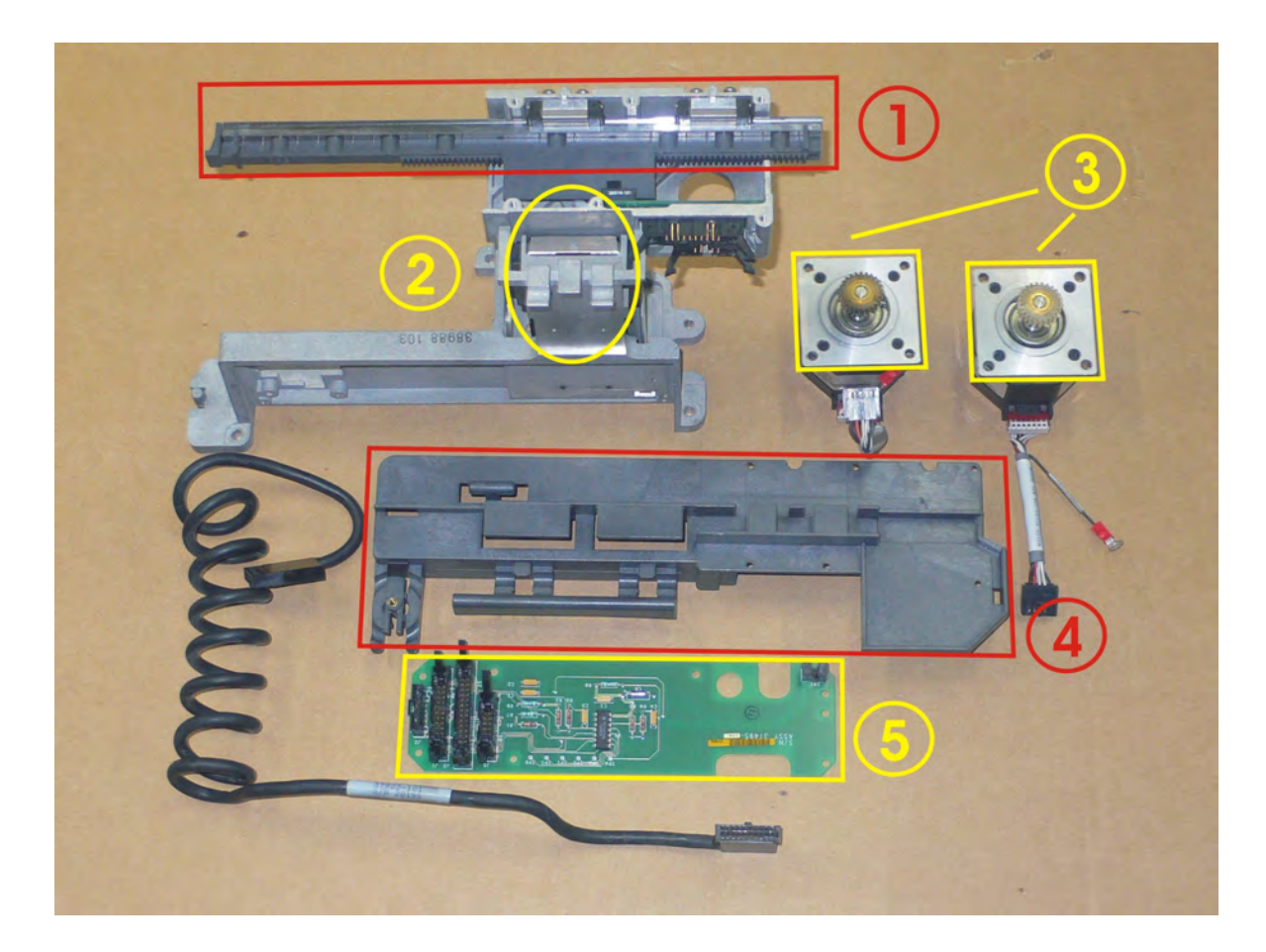

• **Jeringa de procesamiento y muestra.Fig.-8.7**

**Fig.-8.7a Jeringa dispensadora de solución salina**

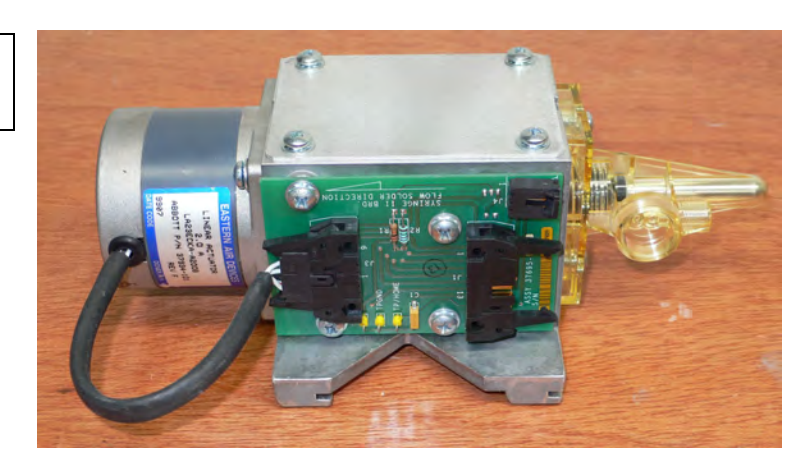

**Fig.-8.7b Motor de la Jeringa dispensadora de solución salina**

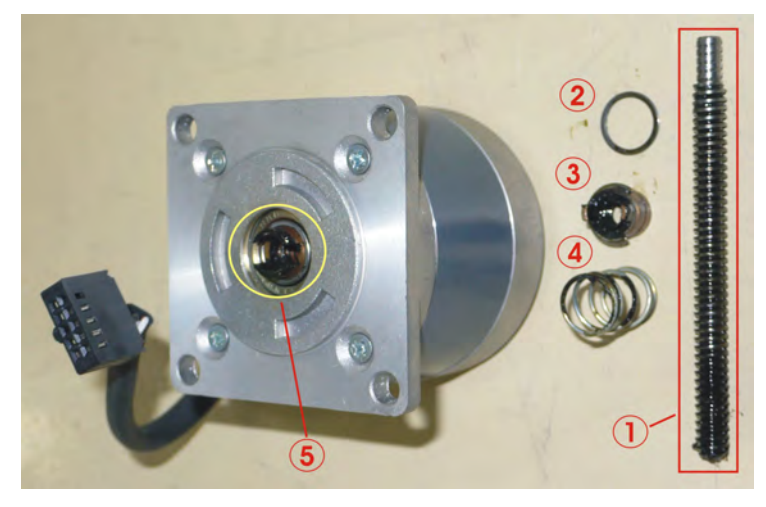

**Descripción del reacondicionamiento**: En este componenente se debe verificar que el tornillo sinfin (1) del motor no este fracturado ni doblado, se debe limpiar de los residuos de grasa con WD-40 así como las demás piezas y el interior del motor  $(1, 2, 3, 4, y, 5)$  y colocar nuevamente una capa de grasa en buen estado.

#### **Fig.-8.7c Componentes del mecanismo de dispensación**

#### **Descripción del**

**reacondicionamiento**: las partes metálicas (2 y 3) y plásticas (1, 4 y 5) deben lavarse con una solución de cloro con jabón para quitar las sales, los empaques (6) que están donde se coloca la electrovalvula de paso deben cambiarse por empaques nuevos.

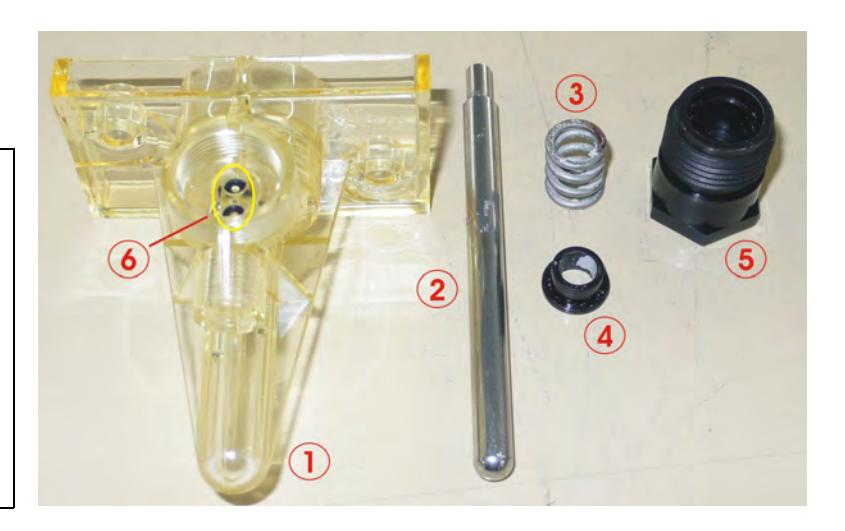

• **Cargador de celdas matrices**. **Fig.-8.8**

**Descripción del reacondicionamiento:** De el motor **(1)** se debe verificar que el engrane sinfín no este fracturado ni doblado, se limpiara con WD-40 asi como los demás elementos que comprenden al motor. La parte plástica **(2)** donde va montado el motor se limpiara con liquido desengrasante, la parte plástica **(3)** deberá cambiarse por una pieza nueva.

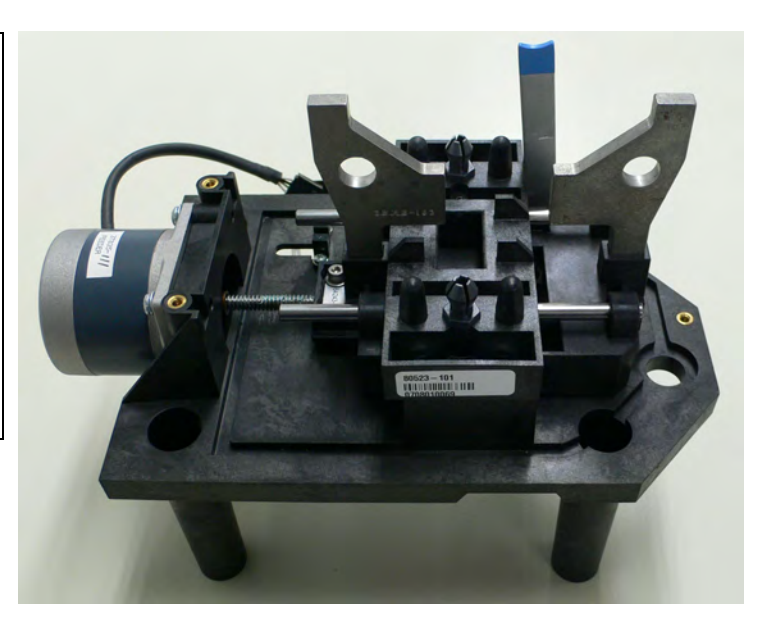

**las celdas matrices. Fig.-8.8b Mecanismo cargador de las celdas matrices desarmado.**

**Fig.-8.8a Mecanismo cargador de**

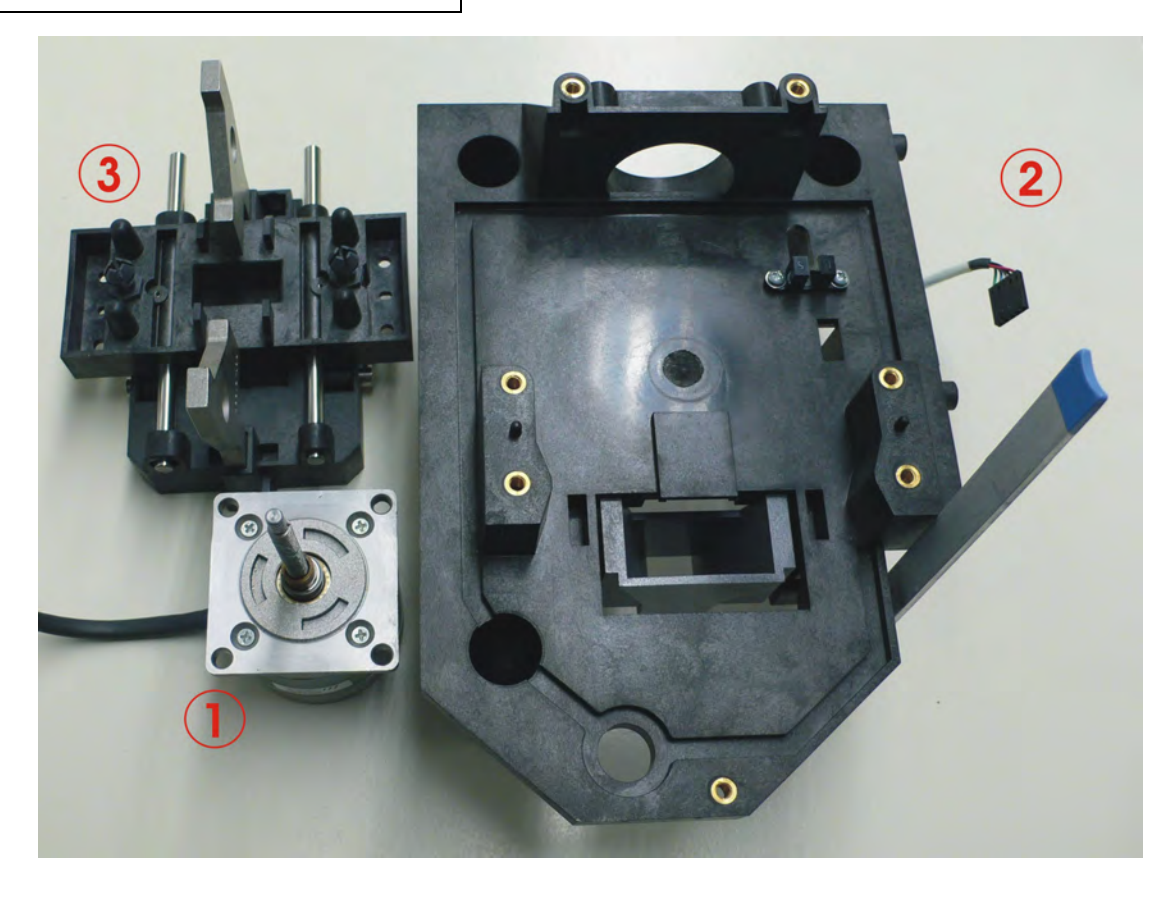

• **Bombas de diluyente (solución salina). Fig.-8.9**

#### **Descripción del reacondicionamiento:**

Las partes plásticas (1) y (2) se deben lavar y verificar que no queden residuos de grasa, el vástago (3) debe estar liso y sin fracturas, el rodamiento (4) donde se inserta el vástago debe tener un mínimo de fricción y debe engrasarse con grasa a prueba de agua, el empaque exterior (5) asi como los interiores (6) deben cambiarse por nuevos, el protector de los empaques interiores (7) debe lavarse y verificar que no tenga oxido adherido, la cámara del vástago (8) debe lavarse y verificar que no este tapado ni tenga sales, por ultimo se debe armarse (9) y verificar que este bien apretado.

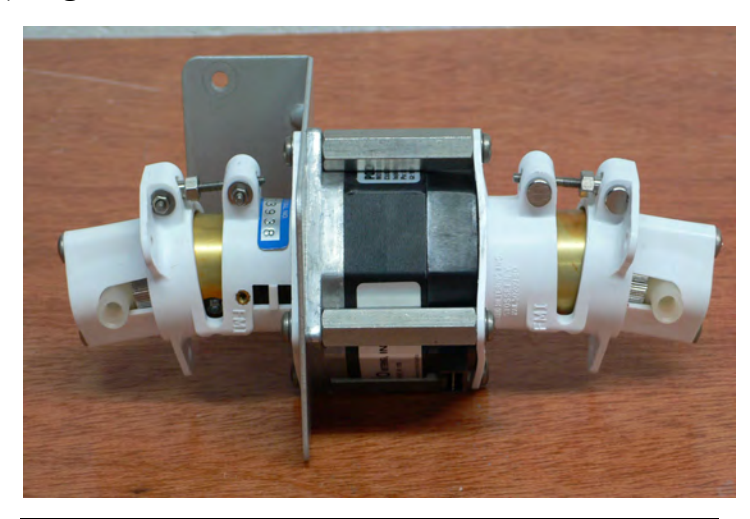

**Fig.-8.9a Bomba de solución salina (Buffer)**

#### **Fig.-8.9b Bomba de Buffer desarmada**

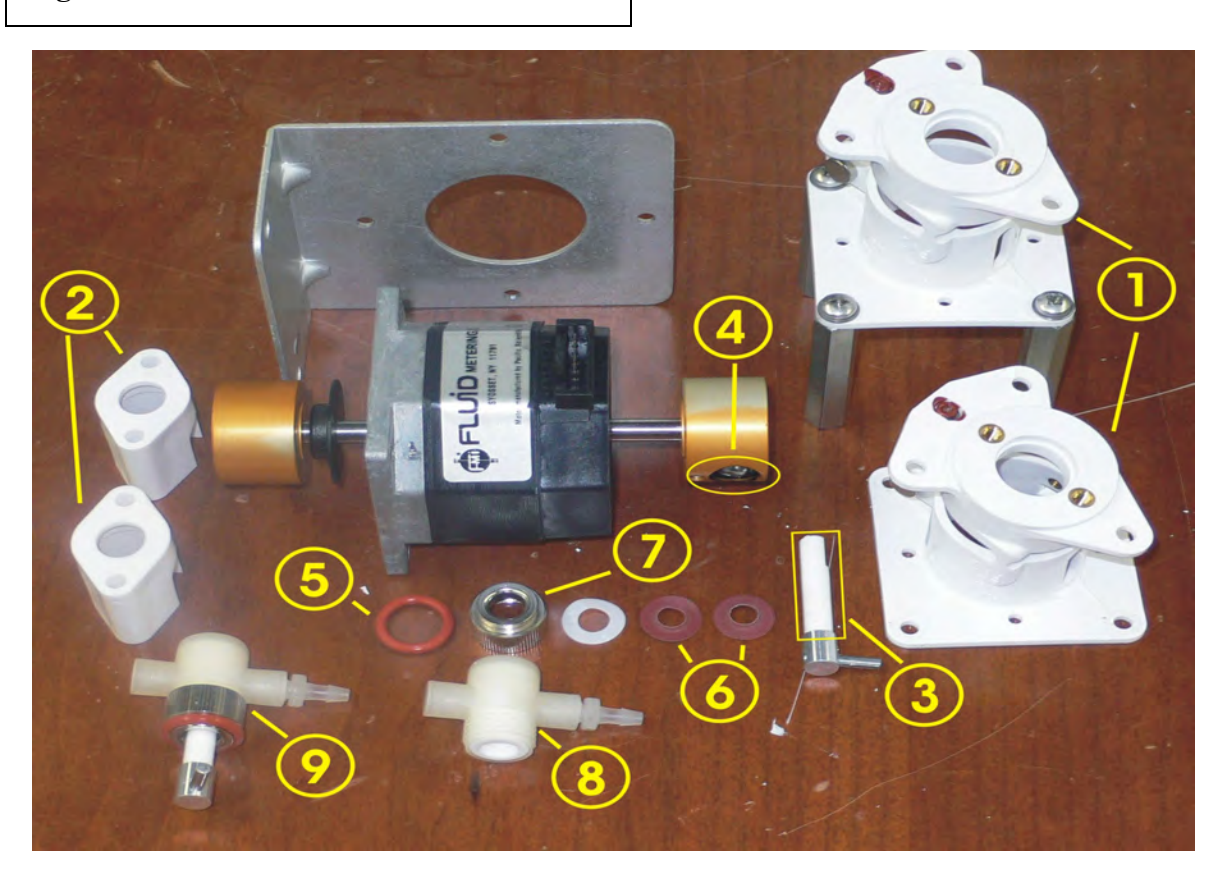

• **Bombas FMI (Soluciones genéricas) Fig.-8.10**

#### **Descripción del reacondicionamiento:**

Las partes plásticas (1) deben lavarse y verificar que no queden residuos de grasa, el rodamiento del vástago debe moverse (2) sin mucha fricción y debe engrasarse con grasa a prueba de agua, el vástago (3) debe estar liso y sin fracturas, la cámara del vástago (4) debe lavarse verificado que no este tapado ni tenga residuos de sales, la protección (5) de los empaques interiores debe lavarse y verificar que no tenga oxido, el empaque exterior (6) así como los interiores (8) deben cambiarse por nuevos, el empaque (7) esta entre los interiores y la protección debe estar limpio, la base de la bomba (9) debe limpiarse de los residuos de grasa que pueda tener.

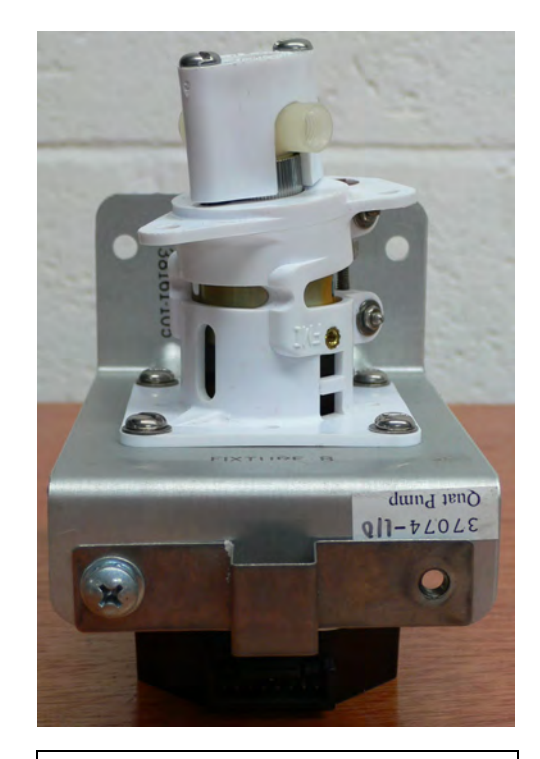

**Fig.-8.10a Bomba de solución Fig.-8.10b Bomba desarmada genérica (MUP y/o WASH)** 

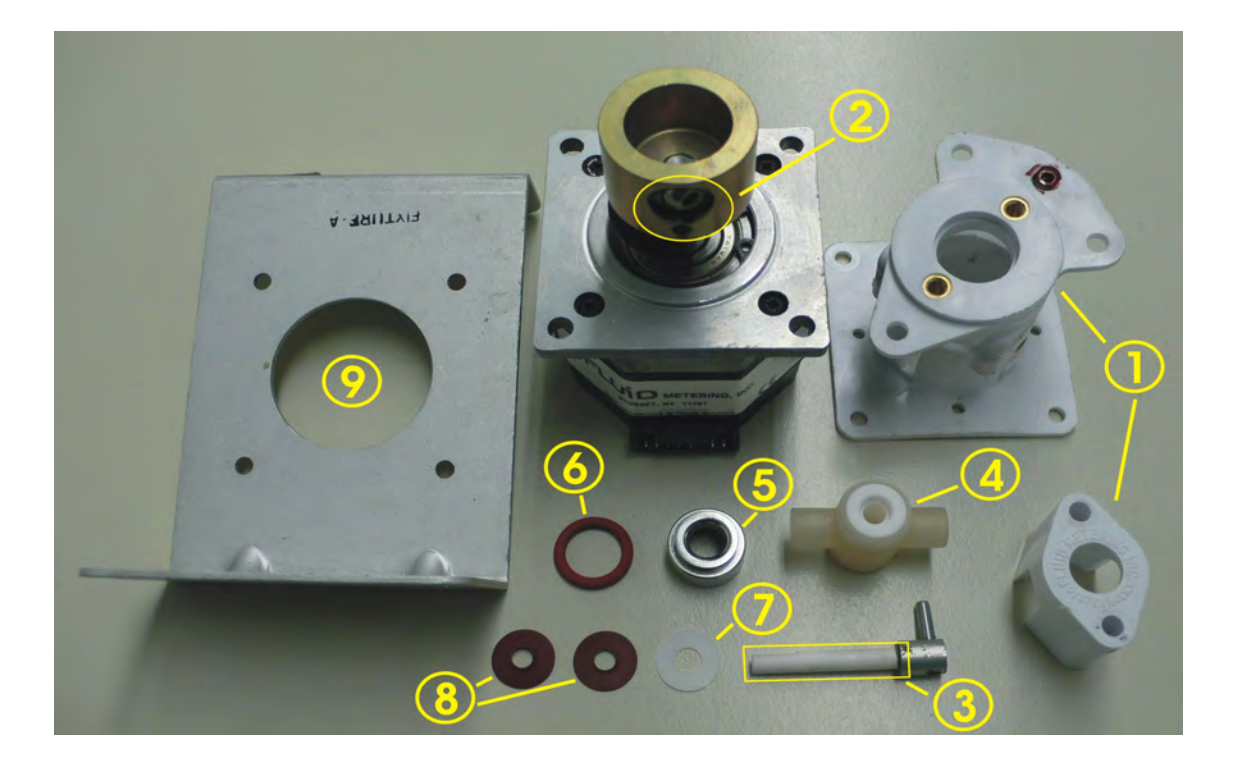

• **Actuador de envases de reactivos.Fig.-8.11**

**Descripción del reacondicionamiento:** En este componente, se debe dar el mantenimiento al motor (3), descrito anteriormente ya que los motores son del mismo modelo; las partes restantes (1) y (2) deben limpiarse de excesos de grasa polvo y en algunos casos de oxido en la parte inferior del actuador (1)

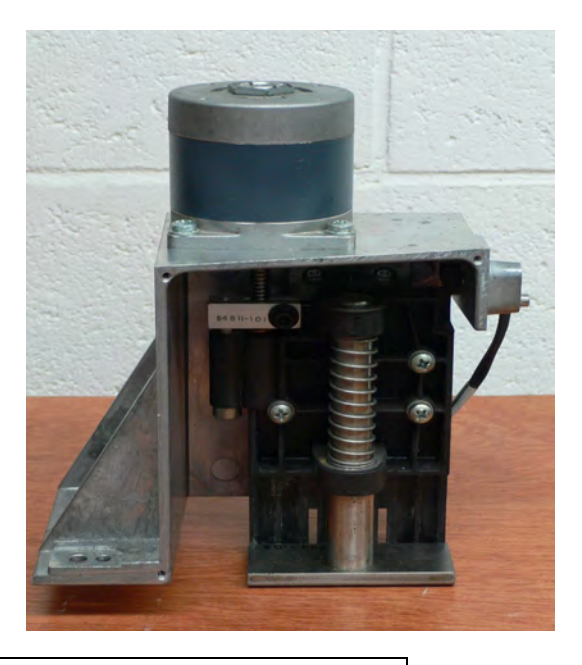

#### **Fig.-8.11 Actuador de envases de reactivos**

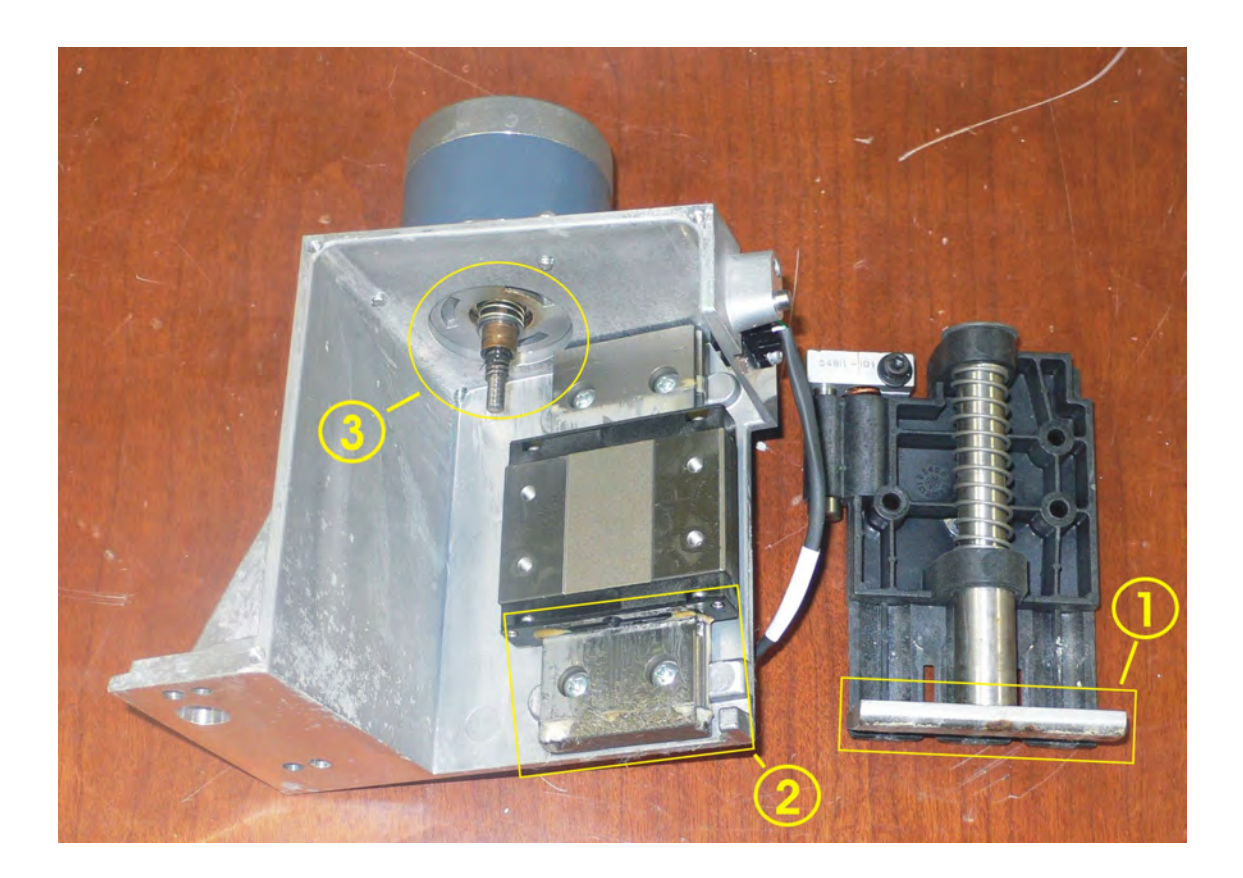

#### • **Eyector de celdas matrices. Fig.-8.12**

#### **Fig.-8.12a Eyector completo**

**Descripción del reacondicionamiento:** Se debe verificar que el engrane sinfín (1) no este fracturado ni doblado, se limpiara con WD-40 así como el interior del motor (2), el embolo (5) que esta unido al engrane debe estar libre de oxido así como su bandera, la parte plástica (3) deberá limpiarse con LJ-2000 y el sensor (4) deberá limpiarse con Electroplus - 2000 y un isopo.

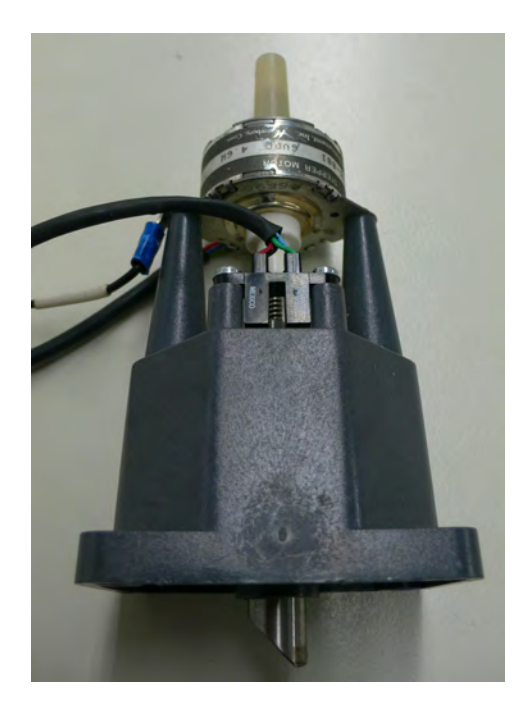

**Fig.-8.12b Eyector de celdas matrices desarmado** 

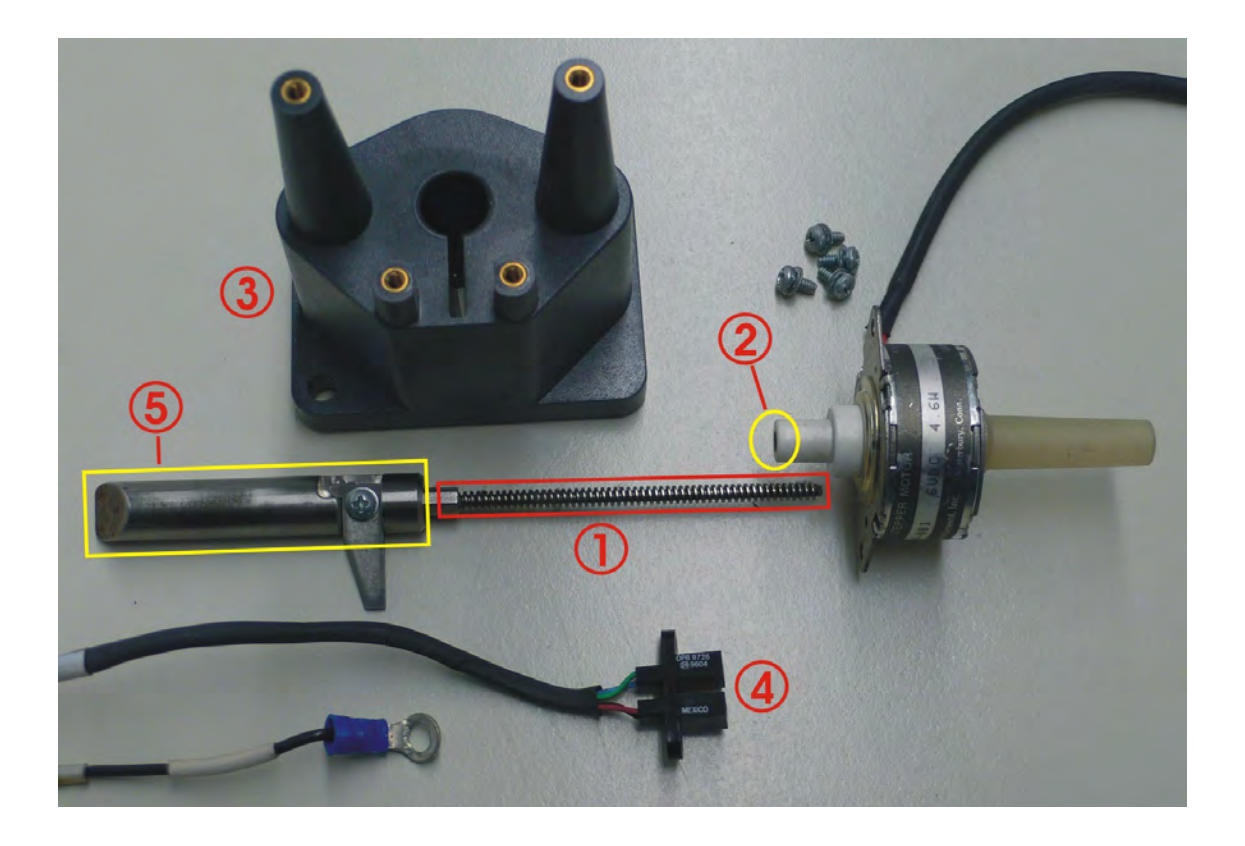

• **Alimentador de celdas matrices. Fig.-8.13**

**Descripción del reacondicionamiento:** El motor (1) debe estar dentro de el rango de torque permisible y con Electroplus - 2000 se limpiara de los excesos de grasa que pudiera tener, las partes plásticas (2 y 3) se limpiaran con LJ-2000 quitando rastros de grasa y polvo. La tarjeta (4) que controla este mecanismo se limpiara con Electroplus - 2000 quitando polvo y grasa y verificando que el sensor emisor y receptor no estén dañados, por ultimo la parte plástica (5) llamada "Cam rotatory" se cambiara por una nueva.

**Fig.-8.13a Alimentador completo** 

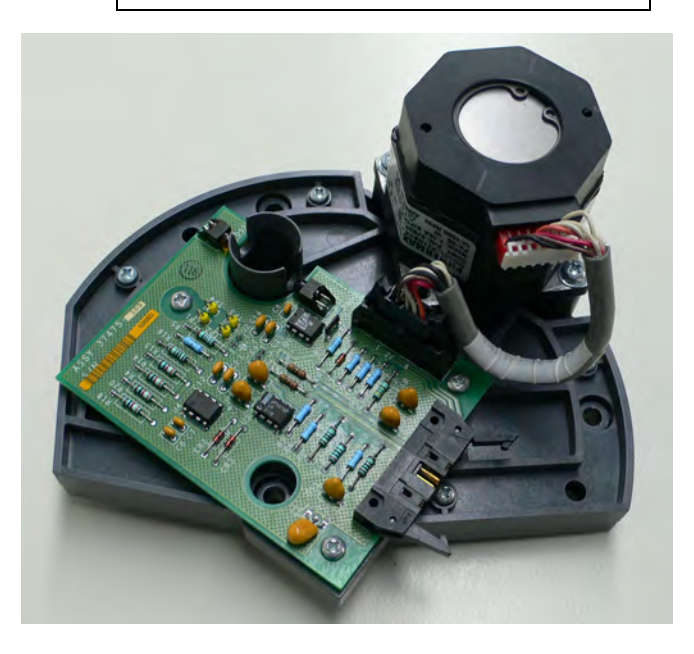

#### **Fig.-8.13b Alimentador de celdas matrices desarmado**

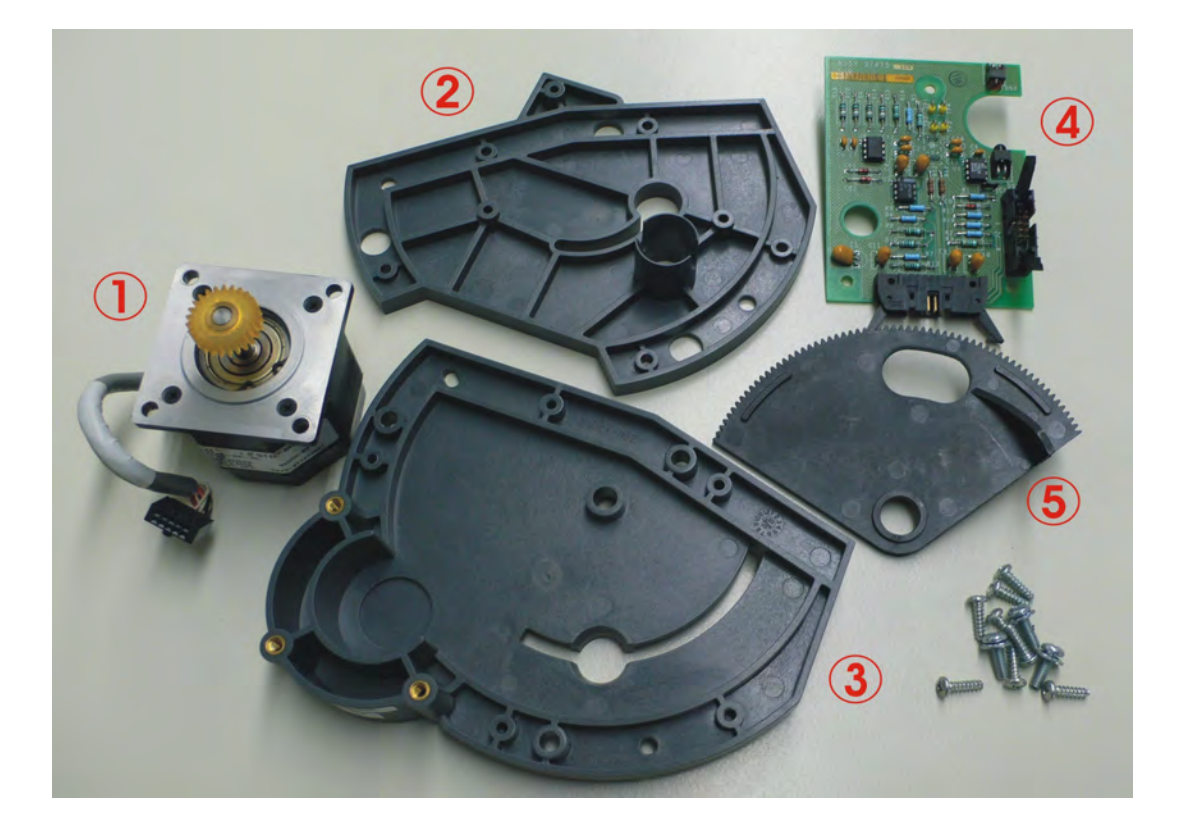

#### • **Brazos de carruseles (Partes plásticas). Fig.-8.14**

**(Fig.-8.14a) Brazo del carrusel de envases de reactivos** 

#### **Descripción del reacondicionamiento:**

El reacondicionamiento de estos componentes consiste en verificar que las partes plásticas (Brazos) no estén fracturados, en caso contrario se procederá a cambiarlo por uno nuevo, además de esto, debe limpiarse de todo exceso de grasa y polvo y comprobar que los engranes o piñones giren libremente

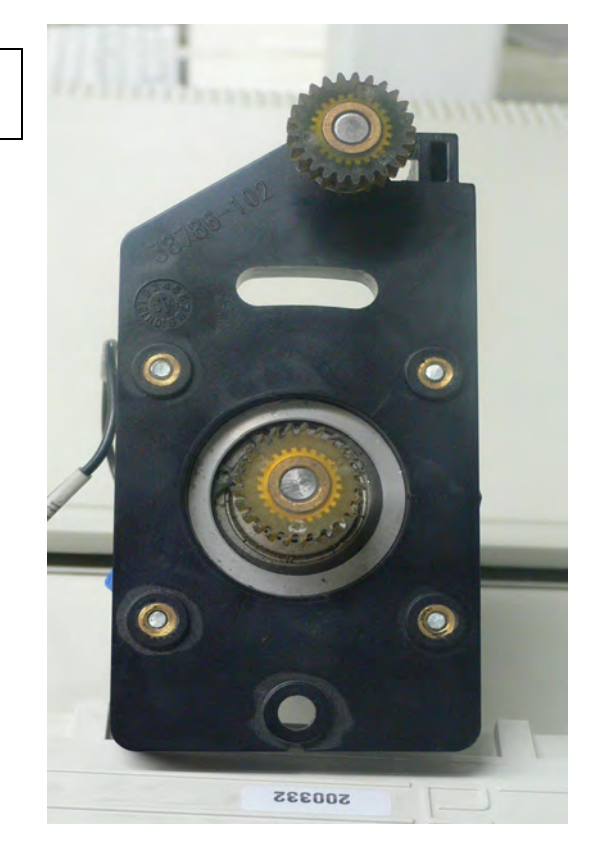

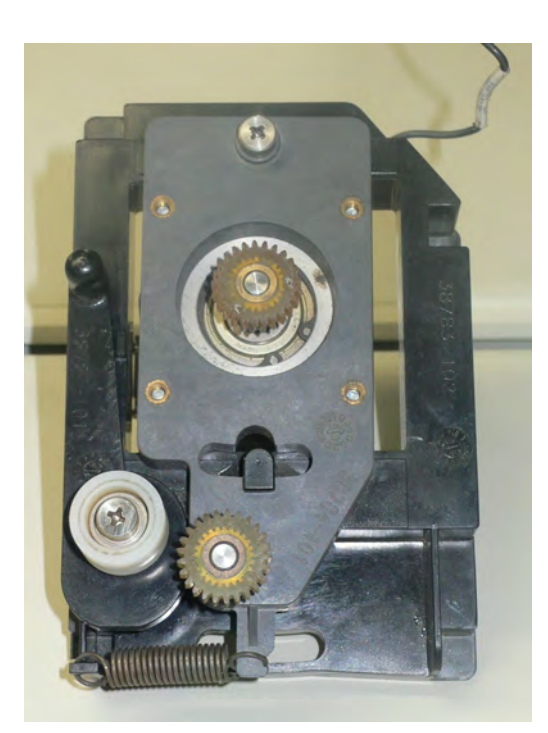

**(Fig.-8.14c) Brazo del carrusel de cubetas de reacción** 

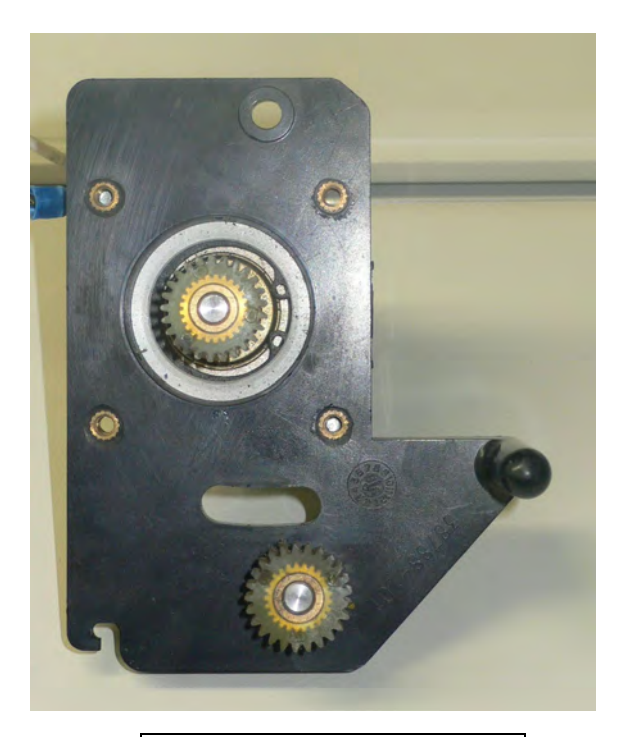

**(Fig.-8.14b) Brazo del carrusel de muestras** 

#### • **Tarjetas electrónicas** .

Las tarjetas electrónicas deberán limpiarse de cualquier residuo de polvo con una brocha y aire a presión, después se le aplicara limpiador para componentes electrónicos para quitar cualquier rastro de grasa o polvo. Actualmente no hay un procedimiento para comprobar que las tarjetas funcionen correctamente antes de usarlas en un equipo por lo que solamente se limpian de excesos de grasa y polvo, dejando su funcionamiento hasta el momento de que se le procesan pruebas de funcionamiento al equipo.

#### *Tarjetas electrónicas de potencia:*

*Tarjetas que energiza los motores a pasos (Stepper board)* **Fig.-8.15a***.*

**Fig.-8.15a Tarjeta que energiza todos los motores a pasos de los carruseles del instrumento.**

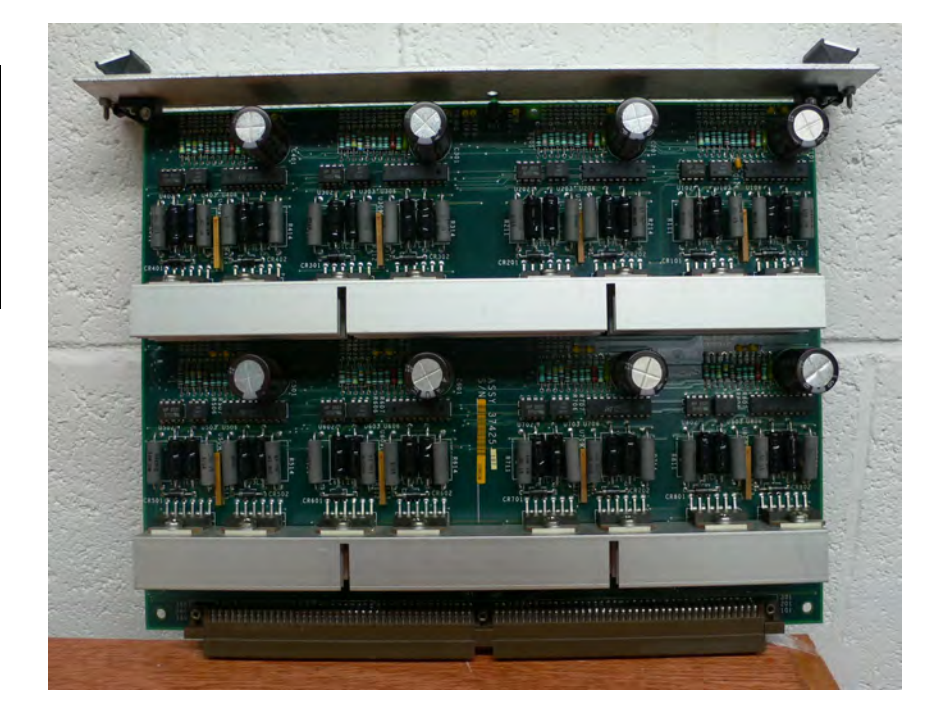

Cantidad: 2 Posición: 2 y 3 del área de potencia. **Fig.-8.15b** Características: intercambiables.

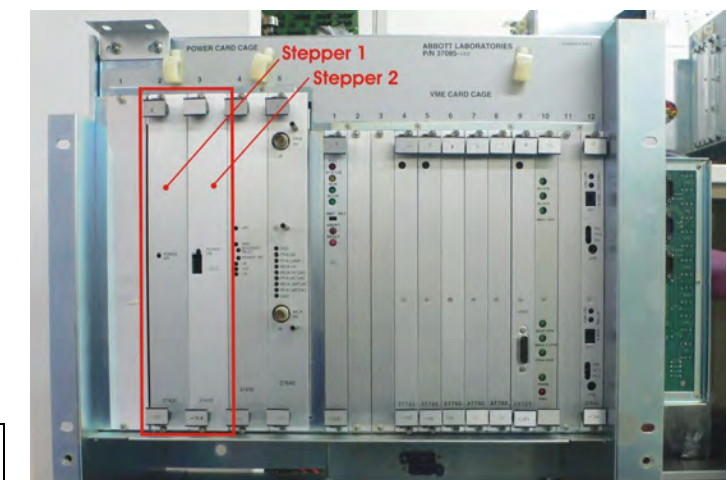

**Fig.-8.15b**

*Tarjeta de potencia de I/O (Power I/O board)* **Fig.-8.16a**.

**Fig.-8.16a Tarjeta que energiza motores a pasos de otras áreas del equipo. Ej. Bombas de solución salina**

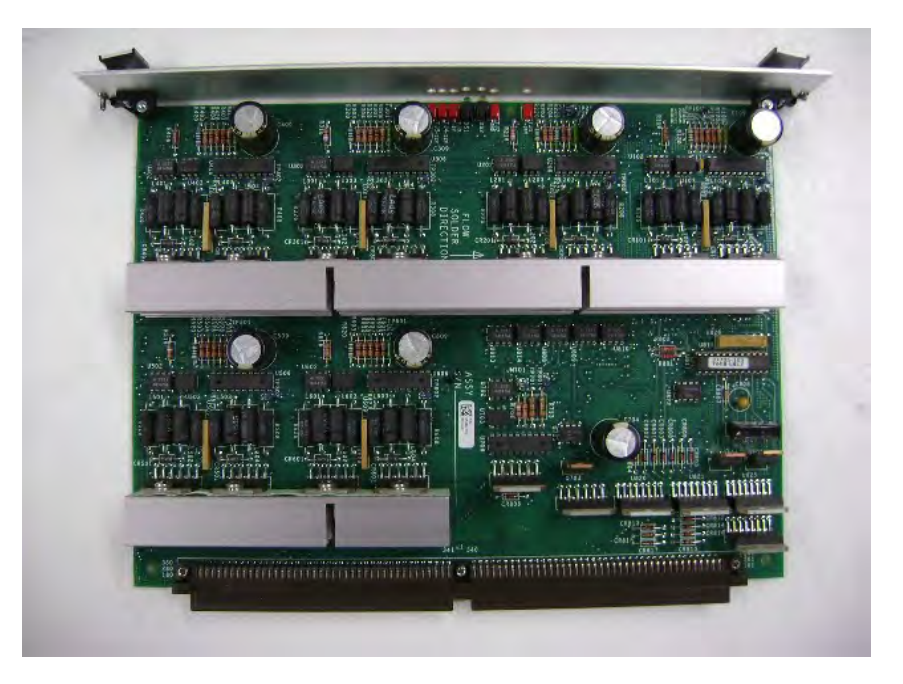

Cantidad: 1 Posición: 4 del área de potencia **Fig.-8.16b** Características: N/A

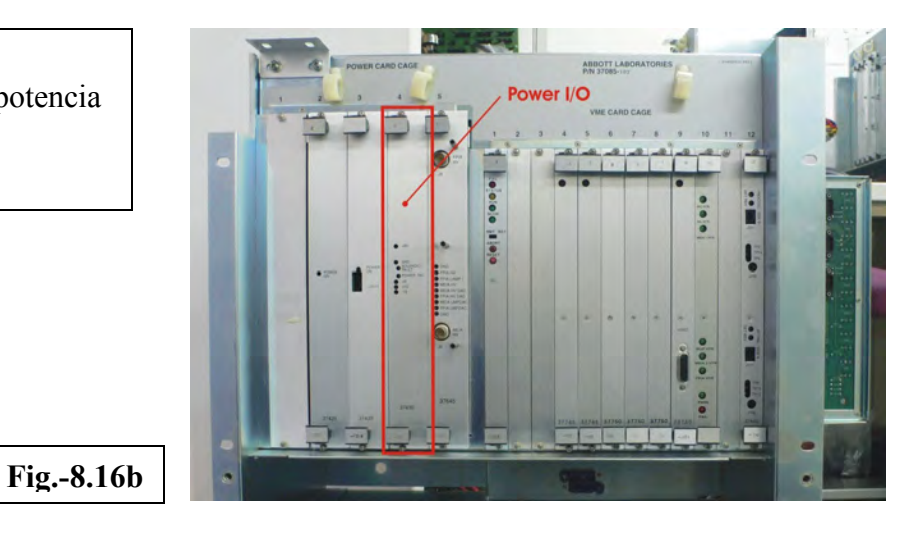

*Tarjeta que energiza los sistemas ópticos (Optics board)* **Fig.-8.17a**

**Fig.-8.17a Tarjeta que energiza los sistemas ópticos del equipo.**

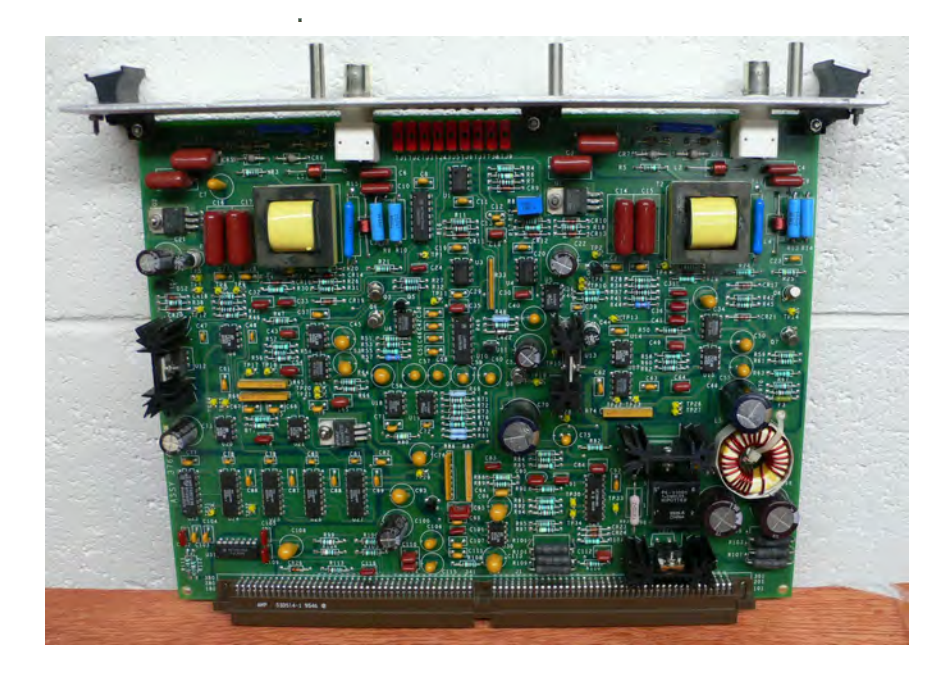

Cantidad: 1 Posición: 5 del área de potencia. **Fig.-8.17b** Características: N/A

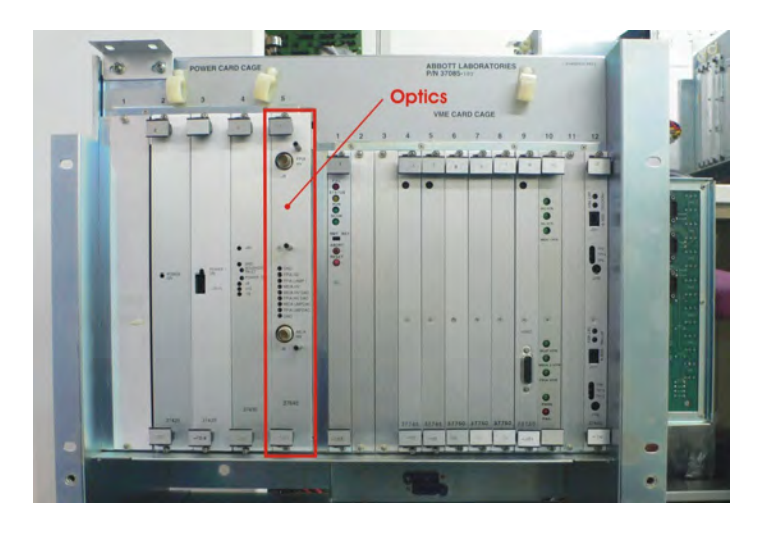

**Fig.-8.17b**

### • **Tarjetas electrónicas de señales de E/S**

*Unidad central de procesamiento (CPU board)* **Fig.-8.18a**

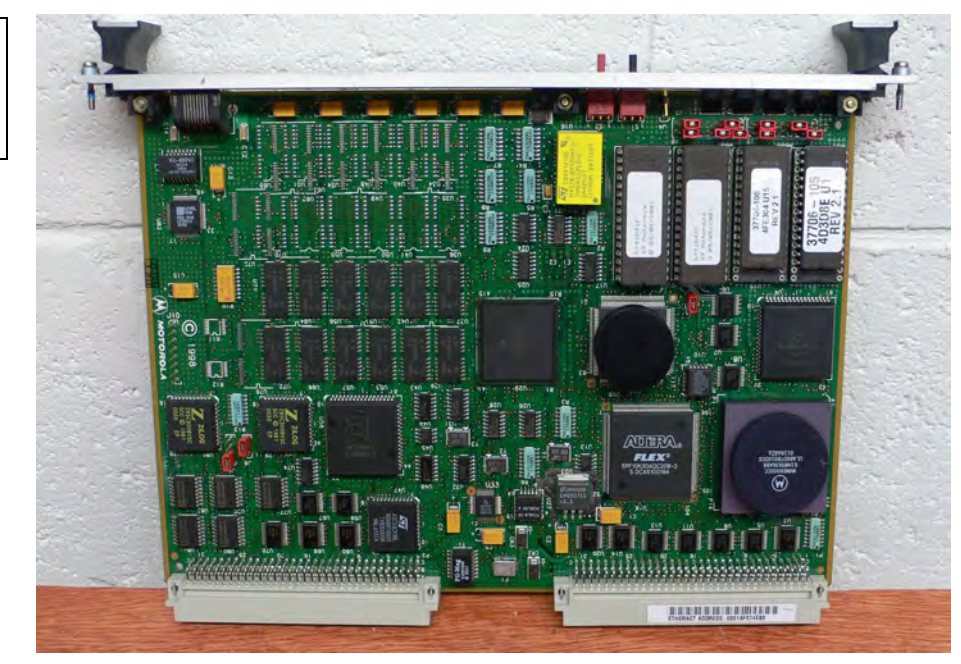

**Unidad central de procesamiento**

**Fig.-8.18a**

Cantidad: 1 Posición: 1 del área de E/S **Fig.-8.18b** Características: N/A

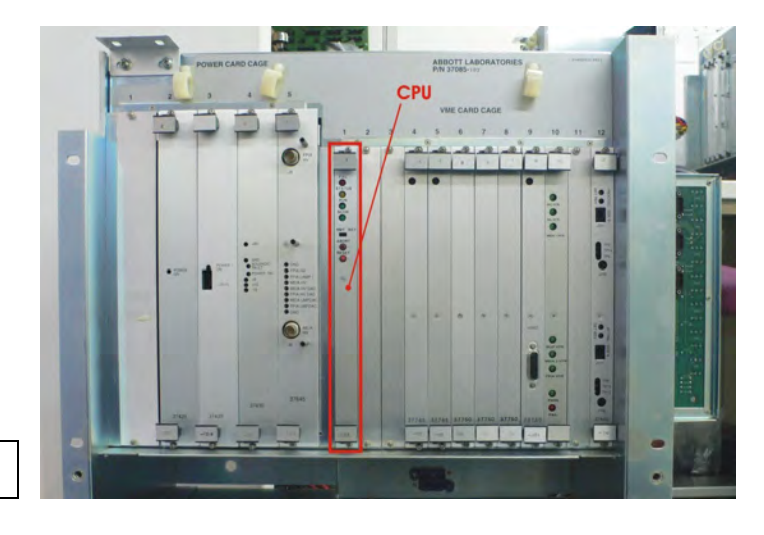

**Fig.-8.18b**

*Tarjetas procesadora de señales digitales (Digital I/O board)* **Fig.-8.19a**

**Fig.-8.19a Tarjeta procesadora de señales digitales**

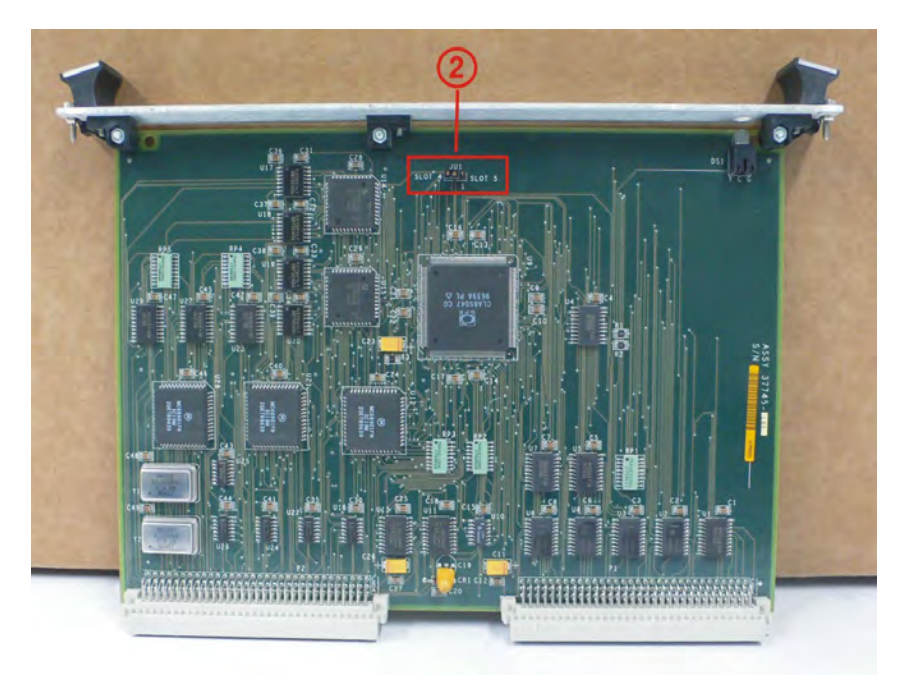

Cantidad: 2 Posición: 4 y 5 del área de E/S **Fig.-8.19b** Características: Intercambiables (Configurar pines **(2)**)

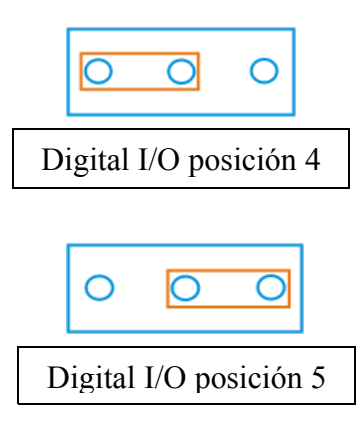

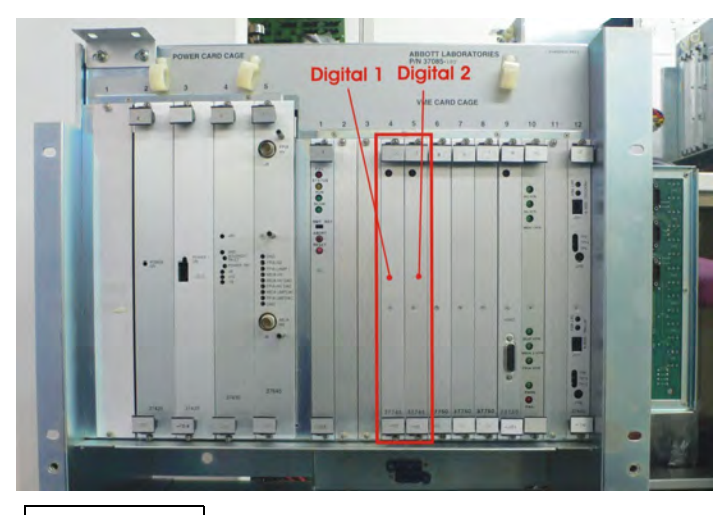

**Fig.-8.19b**

*Tarjetas controladora de motores (Motor controller board)* **Fig.-8.20a**

**Fig.-8.20a Tarjeta que controla los motores a pasos del equipo.**

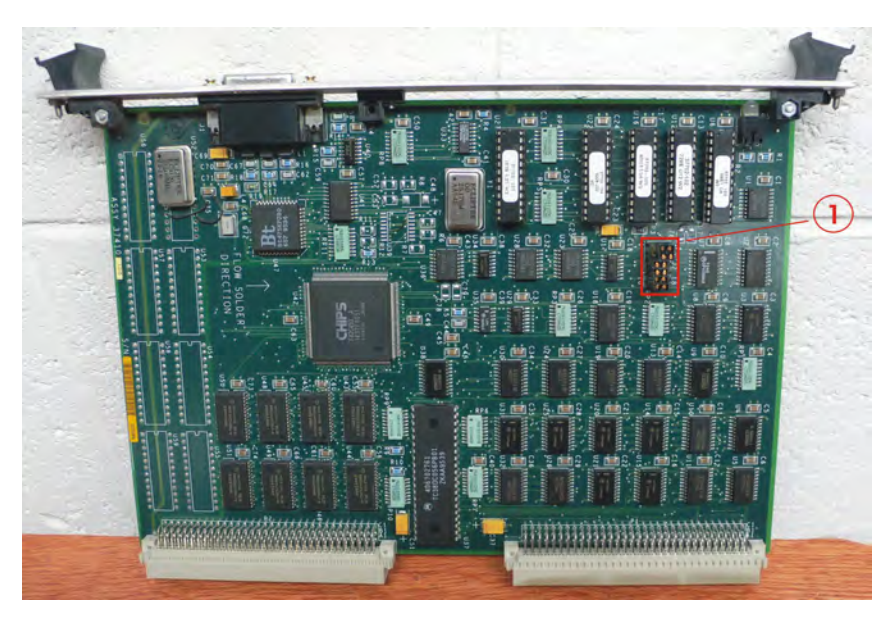

Cantidad: 3 Posición: 6, 7 y 8 del área de E/S **Fig.-8.20b** Características: Intercambiables (Configurar pines **(1)**)

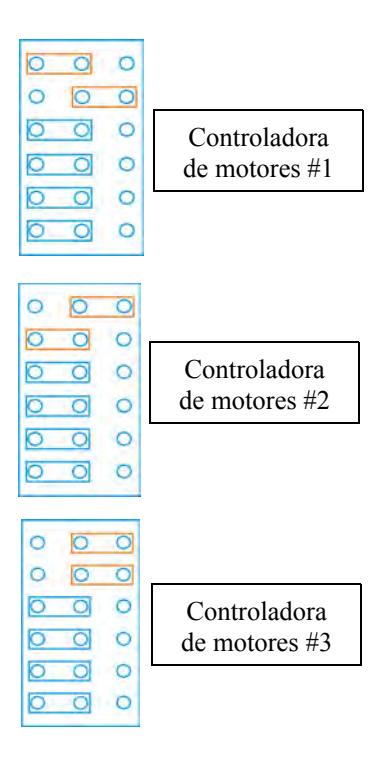

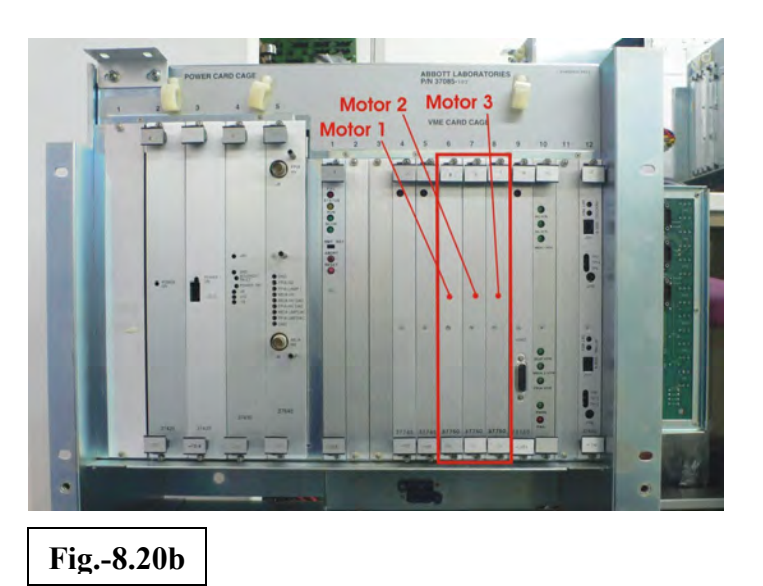

*Tarjeta multimedia (Multimedia board)* **Fig.-8.21a**

**Fig.-8.21a Tarjeta que controla la habilitación del monitor, teclado y pantallas táctil.**

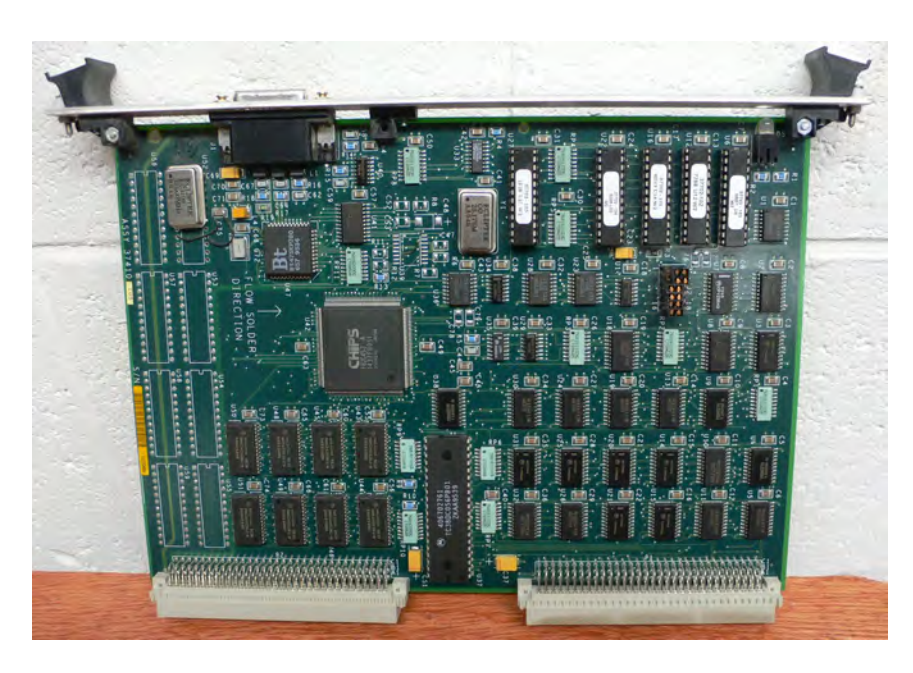

Cantidad: 1 Posición: 9 del área de E/S **Fig.-8.21b** Características: N/A

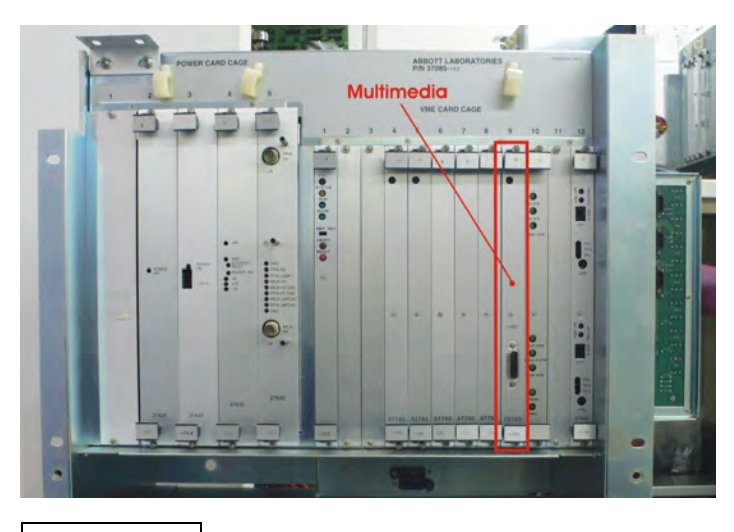

**Fig.-8.21b**

*Tarjeta controladora de temperaturas (temperatura controller board)* **Fig.-8.22a**

**Fig.-8.22a Tarjeta que controla la temperatura interna del equipo**

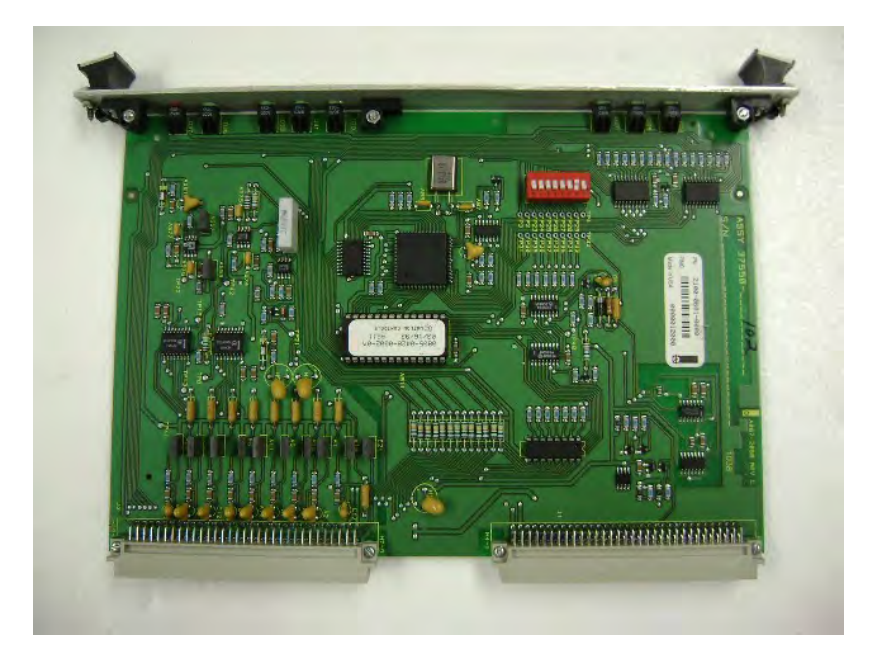

Cantidad: 1 Posición: 10 del área de E/S **Fig.-8.22b** Características: N/A

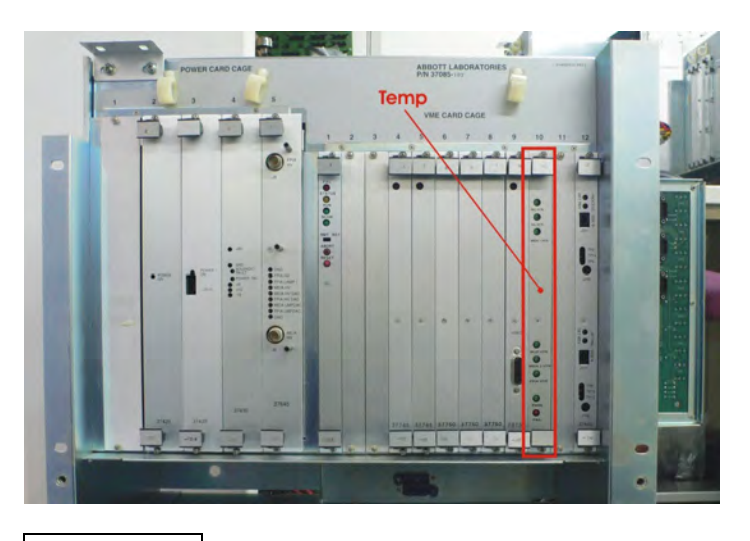

**Fig.-8.22b**

**Fig.-8.23a Tarjeta que mide y procesa la información obtenida en las lecturas de niveles de líquido tanto en los envases de reactivo como cubetas de reacción y copas de muestra.**

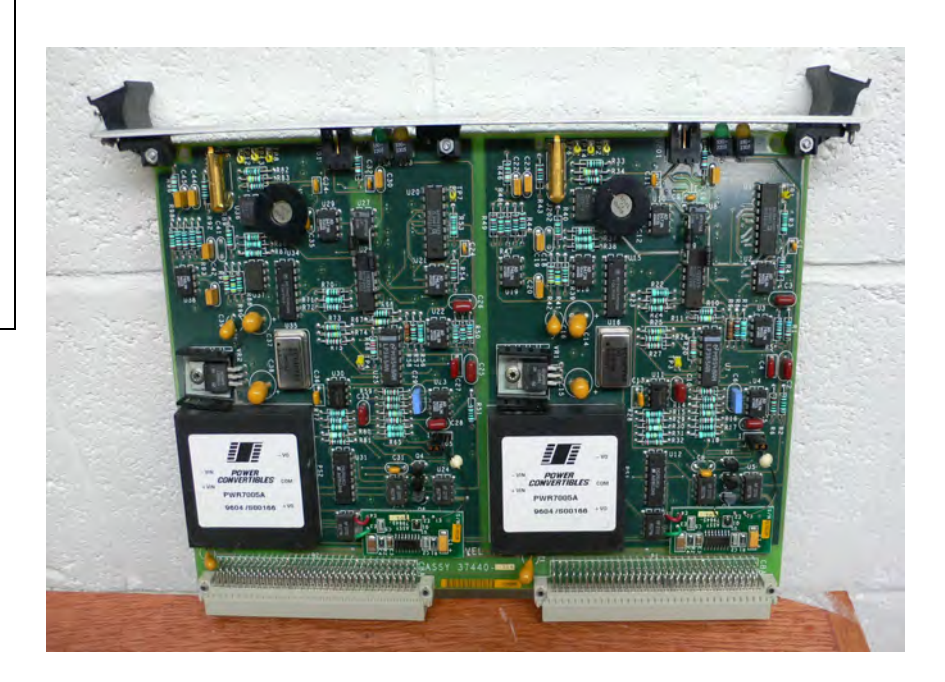

Cantidad: 1 Posición: 12 del área de E/S **Fig.-8.23a** Características: N/A

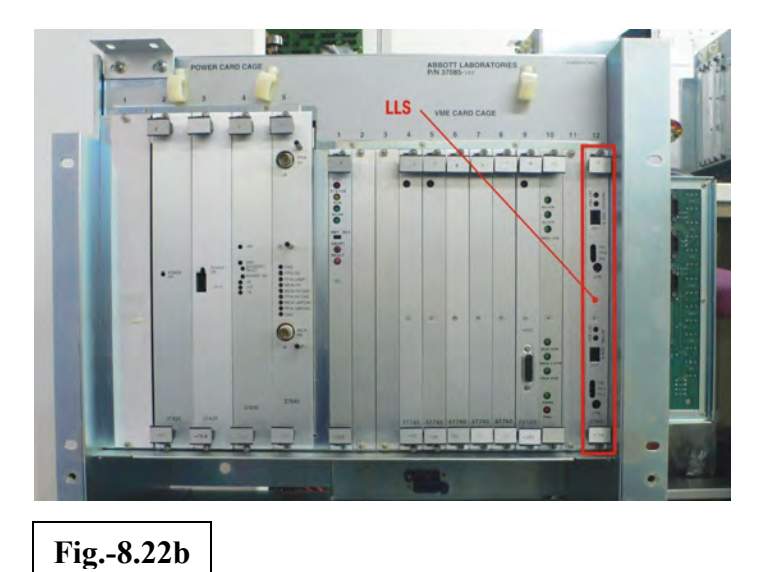

**Nota:** Se debe verificar la configuración de las tarjetas que lo requieran y debe anotarse los números de serie en la sección correspondiente de la hoja de pruebas.

Cambio de *limitadores de corriente* en el, verificar la impedancia en sus terminales antes de instalar en el equipo a reacondicionar.

La resistencia de los *limitadores de corriente* no debe ser mayor a 1 ohm, en caso contrario deben cambiarse por componentes nuevos **Fig.- 8....**

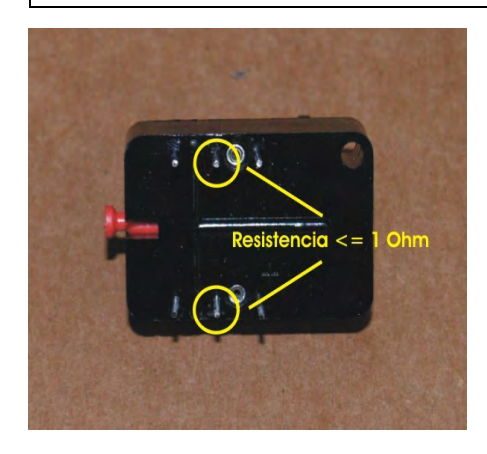

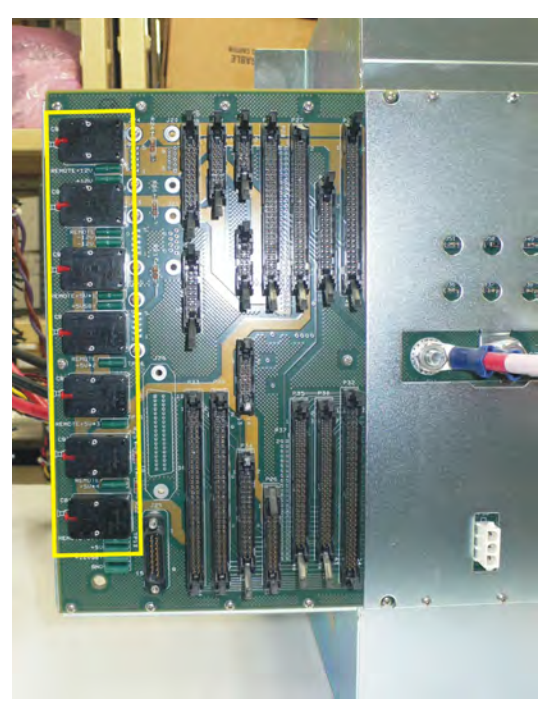

Verificar que el calefactor de solución salina (**A**) y los calefactores de soluciones genericas (**B**) no se encuentren tapados, hacer pasar aire a presión a través de ellos.

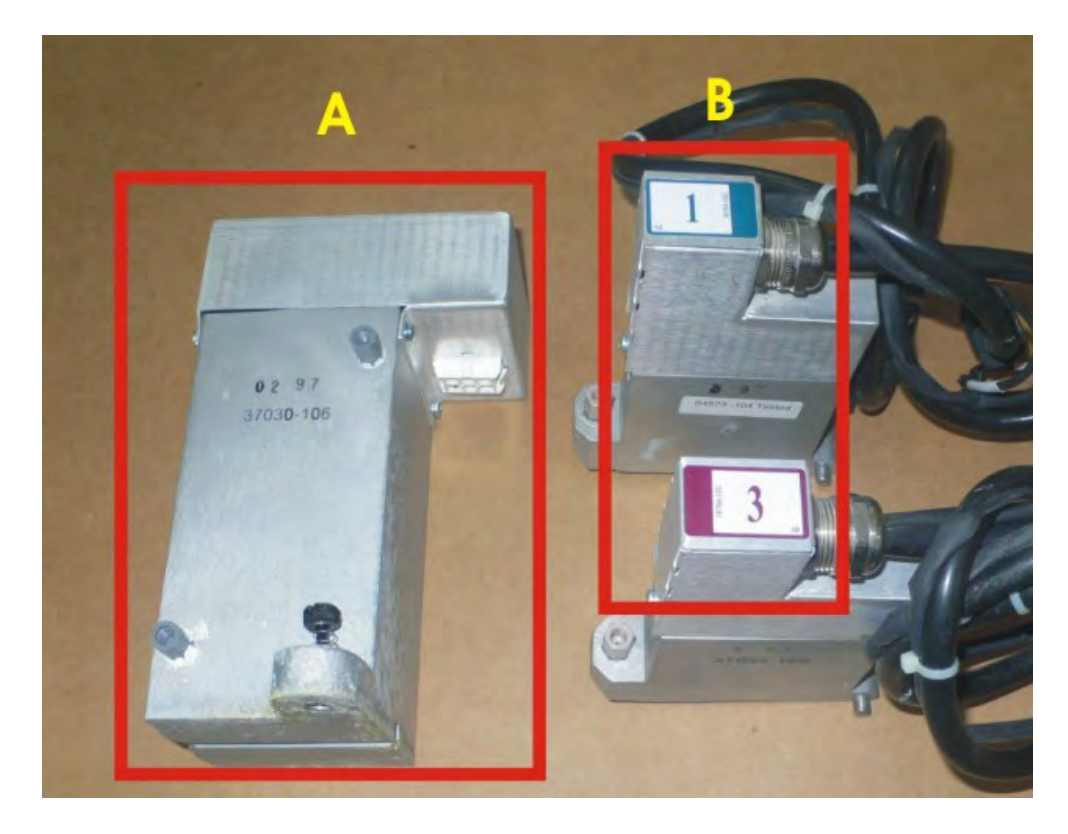

## **9. Estado de TSB**

**TSBs:** Los TSB's (Technical Service Bulletins) son utilizados por el personal de servicio para realizar cambios físicos o modificaciones al instrumento. Estos incluyen:

- · Mejoras en la seguridad del instrumento.
- · Aumento o mejoras en la generación de resultados.
- · Características del instrumento.

**Nota:** Realizar todos los TSB's vigentes y remplazar etiqueta de TSB´s por una que contenga las actualizaciones realizadas en el instrumento.

## **10.Verificación de la fuente de poder. (MS) IP-68, (MS) VP- (17)**

La limpieza de la fuente de poder debe realizarse mediante aire a presión y una brocha para quitar los excesos de polvo. En este procedimiento debe verificarse que las baterías de la fuente no se encuentren sulfatadas en caso contrario se debe colocar una batería nueva.

Revisión de la fuente de poder:

Verificar los voltajes sin carga y anotar en la hoja de pruebas. Ver posiciones **(**MS) IP-68. **(Fig.-10.1)**

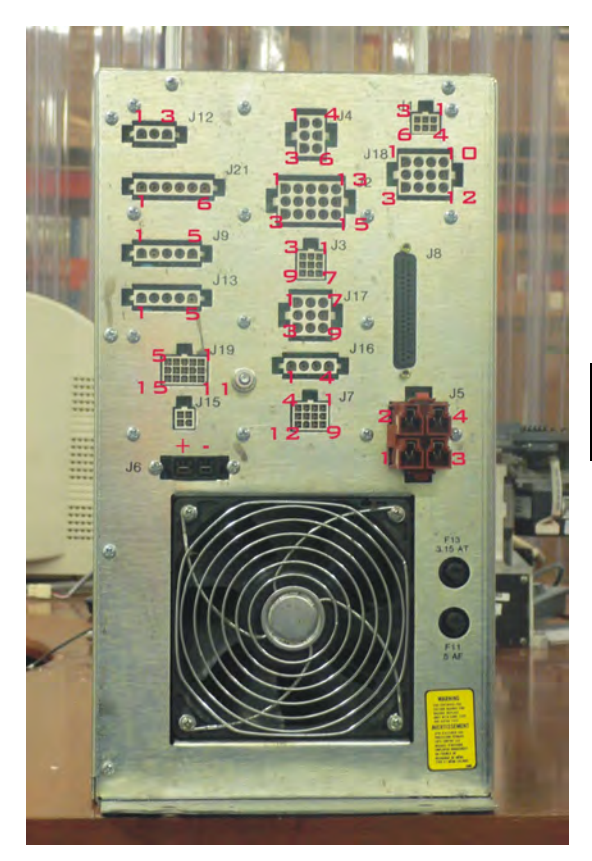

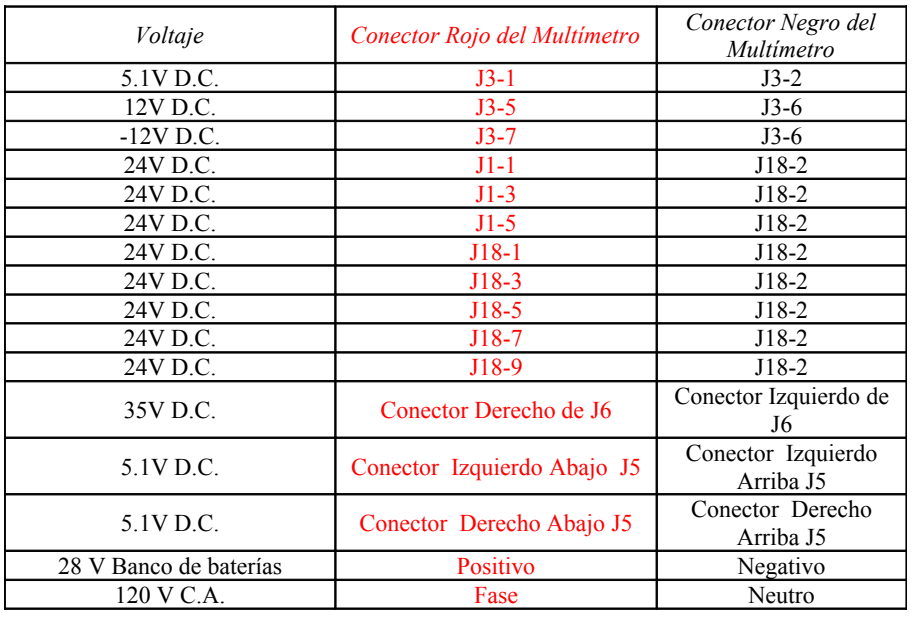

**Fig.-10.1 Fuente de poder y la numeración de sus conectores.**

Colocar la fuente de poder y realizar las conexiones correspondientes.

## **11.Inicialización del equipo**

**Para realizar la inicialización el instrumento deberá tener su configuración final completa, con todas las tarjetas y ensambles, conectar la impresora y por lo menos la cubierta de centro de procesamiento y la tapa del carrusel de celdas matrices.** 

Encender el instrumento y comprobar que se lleve acabo el reconocimiento del sistema en la pantalla principal **Fig.-11.1**

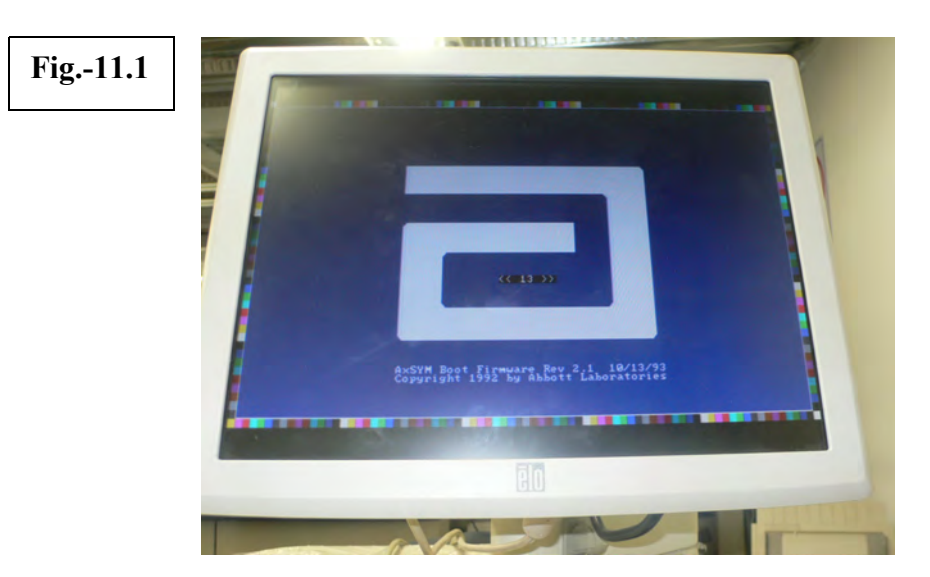

Revisar que todos los ventiladores funcionen correctamente.

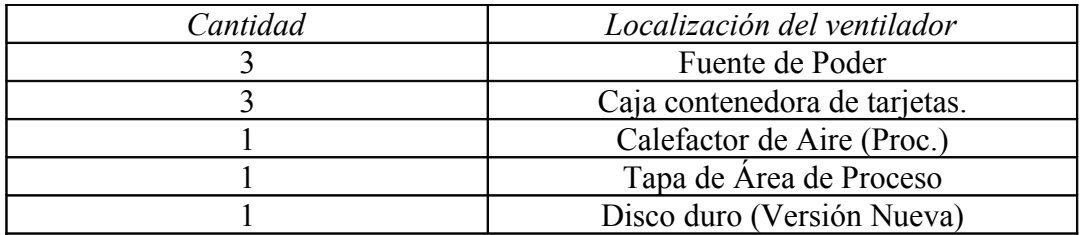

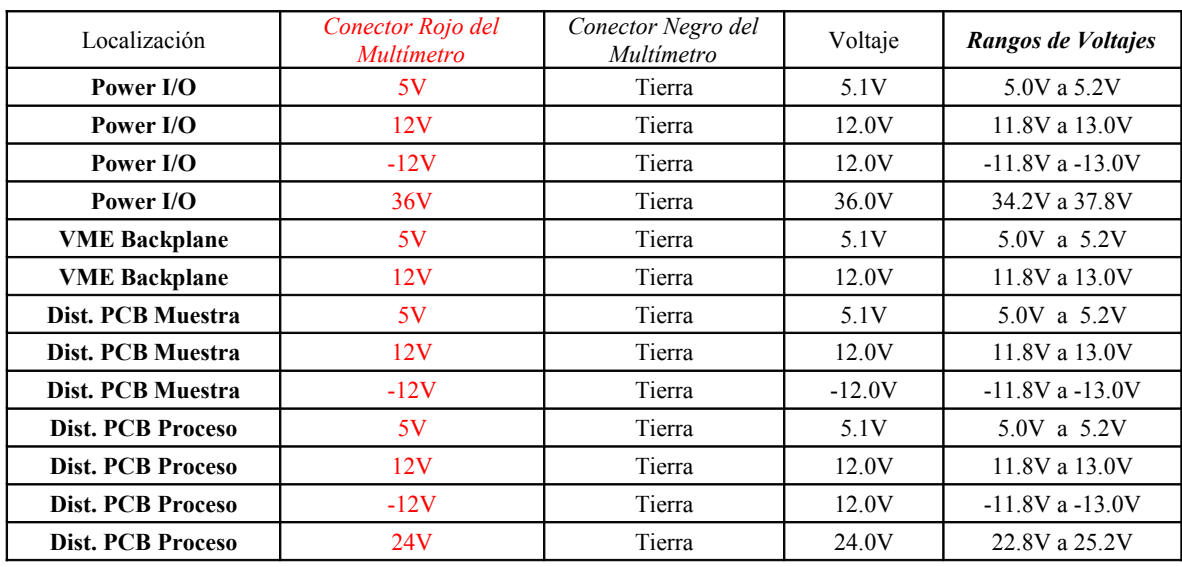

### Medición de puntos de prueba. VP-17 **Fig.-11.2 a Fig.-11.5**

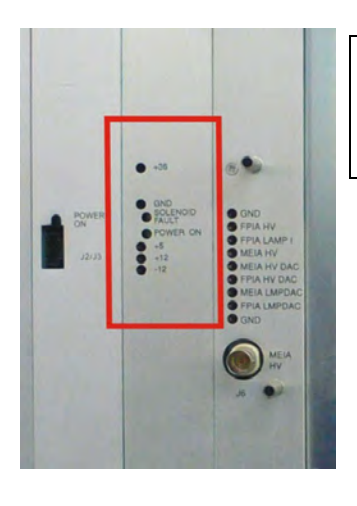

**Fig.-11.2** Puntos de de prueba en **power I/O**

> **Fig.-11.3** Puntos de prueba en **VME backplane**

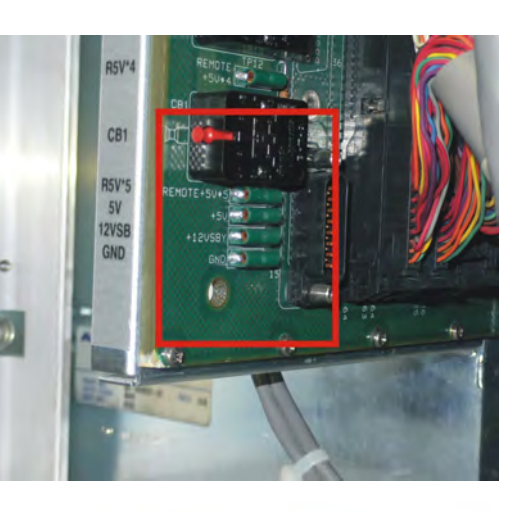

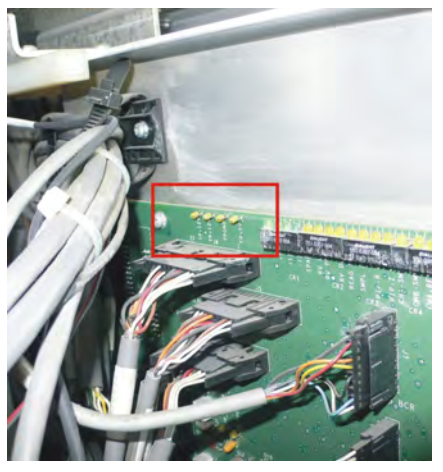

**Fig.-11.4** Puntos de prueba en **tarjeta de muestra**

**Fig.-11.5** Puntos de prueba en **tarjeta de proceso**

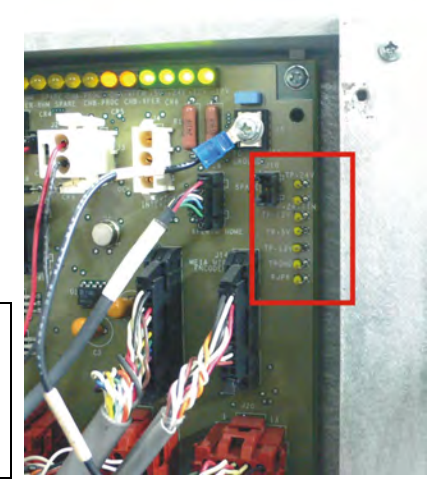

## **12.Instalación de Software y Valores iniciales del Instrumento:**

Encender el instrumento con el disco de Software más reciente, elegir el idioma a instalar **(Fig.-12.1)**, escoger "format with scan surface" que realizará el formato del disco duro, la verificación de toda la superficie y la instalación del software. VP-57.

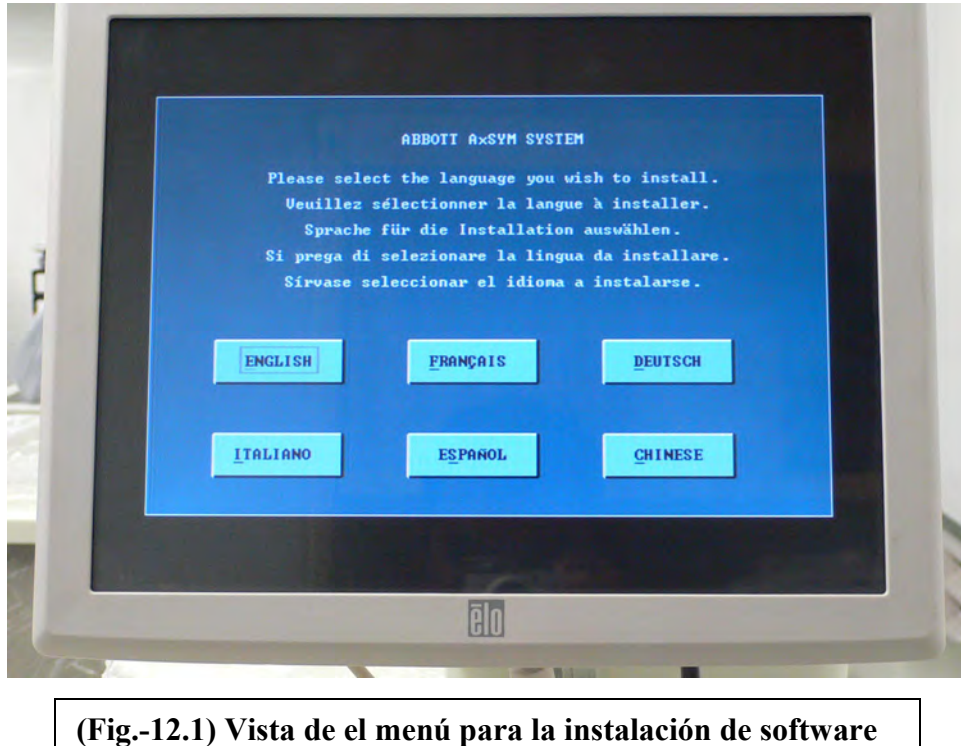

Registrar la versión del software en la hoja de Pruebas.

Instalar los archivos de ensayos vigentes. VP-58

En la pantalla de: (*Configuración* → *General)*

- Cambiar el número de serie del instrumento en el software.
- Cambiar el valor del estándar óptico de MEIA (Ver kit de mantenimiento).
- Cambiar ganancia de Calibración (Ver etiqueta en Óptico MEIA).
- Verificar la fecha y hora del sistema
- Introducir fecha en formato: DD/MM/AA
- Fijar el formato de lector de código de barras a modo Scanner.
- Activar sensor de bote 4 de reactivos.

Colocar las soluciones correspondientes en las plataformas de soluciones 1, 3 y 4; Colocar un contrapeso en la báscula 2 .

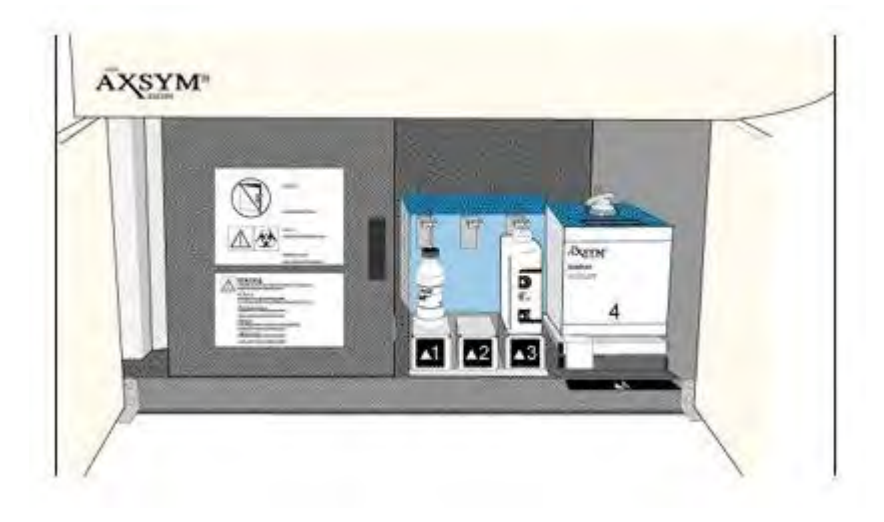

Dar de alta en el inventario:

- Celdas Matriz
- Desechos vacíos
- **•** Soluciones Genéricas
- Segmentos

Pantalla donde se configura el inventario del instrumento

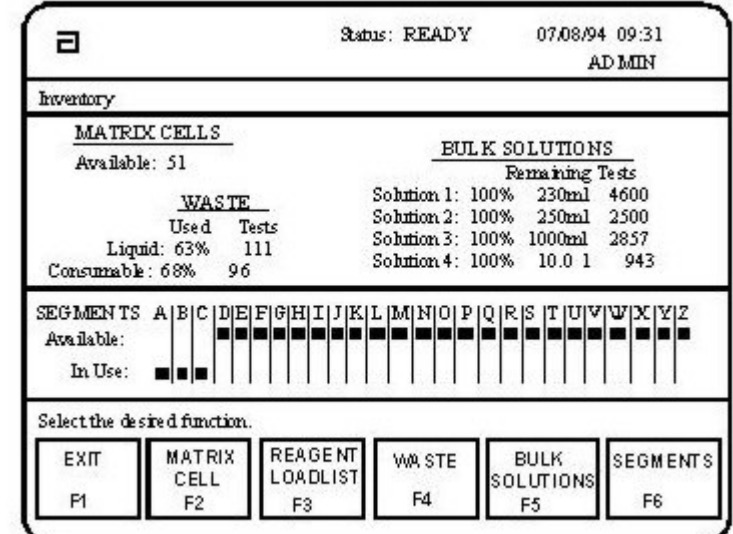

**Nota:** Se deberá realizar una impresión de cada una de las pruebas que se marque en la hoja de pruebas del instrumento AXSYM como respaldo del reacondicionamiento ya sea con la tecla **Print** si así lo permite o con la combinación **Alt + Print.** 

## **13.Inicialización (VP-03).**

Inicializar el instrumento con la tecla F3 asegurándose de estar en el menú principal, además de colocar el contenedor de celdas matrices.

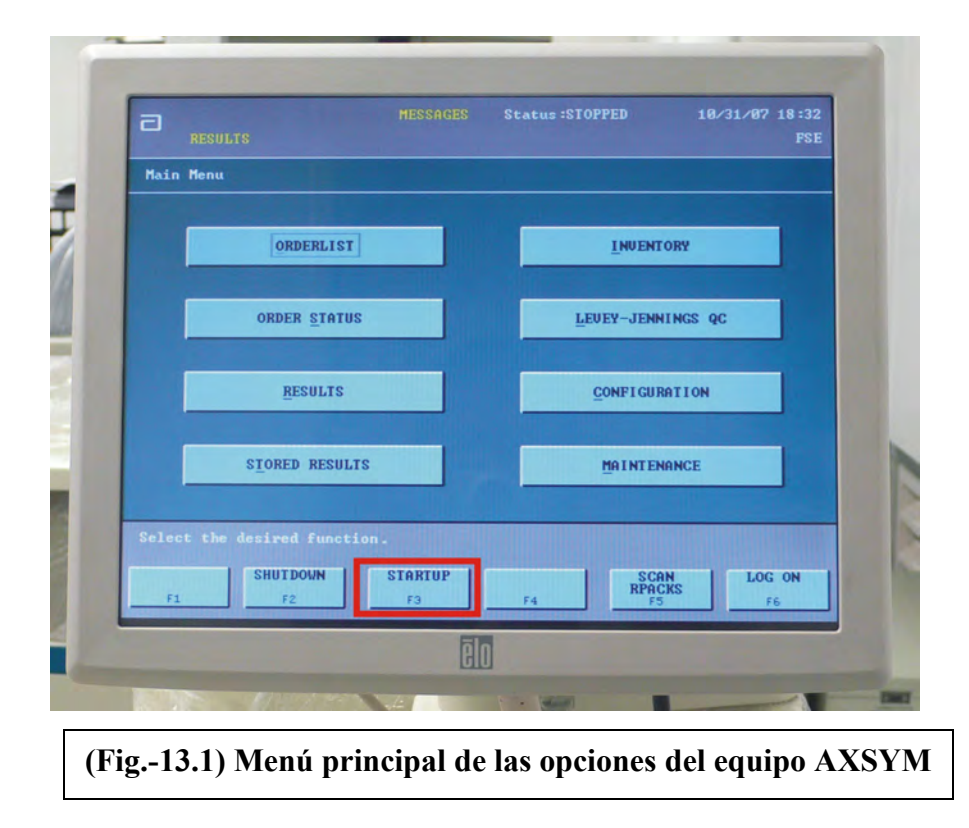

## **14.Revisión de la comunicación con el sistema de laboratorio (Host loopback): (MS)VP-56**

A través de la pantalla: (*Configuración* → *Puertos*). Realizar la prueba del puerto de Interfase.

## **15.Verificación de Volúmenes de dispensación para validación de bombas.**

Está verificación se deberá realizar de dos maneras:

- Realizando el VP-21
- Desde el software de diagnósticos en *Interactive mode*. (SDPC)

#### *MUP*

Verificación de dispensación: 150µl, 500µl, 12.2ml (±0.6ml).

*Tab Wash*

Verificación de dispensación: 150µl, 500µl, 12.2ml (±0.6ml).

## **16.Calibración y Verificación de los brazos robóticos: (MS) VP-21 a 25.**

Realizar el purgado de las soluciones 1, 2, 3 y 4 a través de la pantalla: (Mantenimiento → *Purgado y Aclarado*), asegurando que no choque la cánula con la estación de lavado, en el caso de que ocurra mover los tornillos de ajuste del probe-holder.

Revisar que no haya fugas ni burbujas en tuberías, en caso de que exista corrija el problema.

A través de la pantalla de:

(*Mantenimiento* <sup>→</sup> *Calibración y Verificación* <sup>→</sup> *Robóticos*). Calibrar y verificar las cánulas de Procesamiento y Muestra, seguir las instrucciones en pantalla, imprimir el reporte de la calibración.

## **17.Verificación y Prueba del Sensado de Nivel de Liquido en procesamiento y muestra: (MS) VP-41.**

En la pantalla:

(*Mantenimiento* → *Diagnostico* <sup>→</sup> *Jeringas y Cánulas*), correr la prueba LLS. El intervalo de variación no debe ser mayor de 3 unidades.

## **18.Calibración de la pantalla sensible (Pantalla tactil): (MS) VP-55.**

Calibrar y verificar la pantalla táctil, siguiendo las instrucciones en pantalla. En caso de fallo de la prueba, cambiar el monitor.

## **19.Calibración del actuador de cartuchos de reactivos: (MS) VP-27.**

En la pantalla:

(*Mantenimiento* → *Calibración y Verificación* → *Actuador*) calibrar el actuador de reactivos.

## **20.Calibración del lector de código de barras: (MS) VP-29.**

En la pantalla:

(Mantenimiento <sup>→</sup> *Calibración* → *Calibración del lector de código de barras)*, calibrarlo. El haz de luz debe estar centrado en el código de barras del segmento de muestra.

## **21.Inspección de la pantalla de temperatura.**

A través de la pantalla de:

(Mantenimiento <sup>→</sup> *Calibración y Verificación* <sup>→</sup> *Temperatura*). Verificar que las temperaturas actuales mostradas sean equivalentes a los "Set Points".

## **22.Verificación de la temperatura: (MS) VP-31.**

En la pantalla:

(Mantenimiento <sup>→</sup> *Calibración y Verificación* <sup>→</sup> *Temperatura*). Oprimir *Verific*ar (F2) y seguir las instrucciones en pantalla. La especificación es **34.0**°**C** ± **0.5**°**C.** Registrar la temperatura medida en la Hoja de Pruebas. En el caso de que sea correcta la temperatura, pasar al punto 23.

## **23.Calibración de Temperatura: (MS) VP-32.**

En la pantalla:

(*Mantenimiento* <sup>→</sup> *Calibración y Verificación* <sup>→</sup> *Temperatura.*) Oprimir *Calibrar* (F3) y seguir las instrucciones en pantalla. La especificación es **34.0**°**C** ± **0.5**°**C**. Registrar la temperatura medida en la Hoja de Pruebas.

**Nota:** Esta calibración solo se realizará en el caso de que la verificación no cumpla con la especificación, al término de la calibración realizar la verificación nuevamente.

## **24.Inicialización del óptico de FPIA: (MS) VP-35.**

En la pantalla de: (*Mantenimiento* <sup>→</sup> *Calibración y Verificación* → *Ópticos*) seleccionar *Inicializar Verificación de FPIA* y seguir las instrucciones en pantalla. Registrar la Inicialización de Ópticos FPIA en la Hoja de Pruebas.

**Nota:** Como el disco duro del instrumento ha sido formateado, tendrá que realizar 2 inicializaciones, ya que en la primera se notará que muchos de los valores obtenidos se encontraran rechazados, por lo que la primera inicialización sirve como referencia para que los datos de la segunda inicialización sean aceptados.

## **25.Verificación del óptico de FPIA: (MS) VP-34.**

En la pantalla de: (*Mantenimiento* <sup>→</sup> *Calibración y Verificación* → *Ópticos*). Seleccionar *Verificación FPIA* y seguir las instrucciones en pantalla. Registrar la Verificación de Ópticos FPIA en la Hoja de Pruebas.

## **26.Verificación de la estación del óptico de MEIA. (MS) VP-38.**

En la pantalla de: (*Mantenimiento* <sup>→</sup> *Calibración y Verificación* → *Ópticos*). Seleccionar *Verificación de la estación MEIA* y seguir las instrucciones en pantalla. Registrar la verificación de la estación del óptico MEIA en la hoja de pruebas.

## **27.Inicialización del óptico de MEIA: (MS) VP-40.**

En la pantalla de: (*Mantenimiento* <sup>→</sup> *Calibración y Verificación* → *Ópticos*). Seleccionar *Inicializar la Verificación MEIA* y seguir las instrucciones en pantalla. Registrar la Inicialización de Ópticos MEIA en la Hoja de pruebas.

**Nota:** Como el instrumento ha sido formateado tendrá que realizar 2 inicializaciones, ya que en la primera se notará que muchos de los valores obtenidos se encontraran rechazados, por lo que la primera inicialización funge como referencia para que los datos de la segunda inicialización sean aceptados.

## **28.Verificación del Óptico de MEIA: (MS) VP-39.**

En la pantalla de: (*Mantenimiento* <sup>→</sup> *Calibración y Verificación* → *Ópticos*). Seleccionar *Verificación MEIA* y seguir las instrucciones en pantalla. Registrar la Verificación de MEIA en la Hoja de Pruebas.

## **29.Verificación con el Software Diagnósticos para PC.**

Conectarse al clip-port del instrumento por medio de un cable DB9 – DB25 a la laptop o computadora previamente cargada con el software de diagnósticos ISA 169. Se debe entrar al programa de *AXSYM Diagnostics Software* y seguir las instrucciones.

**Nota:** Asegurándose de guardar la información obtenida en una carpeta con el número de serie del instrumento.

#### **Realizar "Perform test". Ejecutar cinco veces cada prueba.**

- Luces indicadoras
- Ruido en tarjeta LLS
- Sensores
- Interruptores

#### **Realizar "Perform checks". Ejecutar cinco veces cada prueba.**

- Lector de Código de Barras de el carrusel de segmentos de muestras y de el reactivos
- Motores con encoders
- Verificación de las celdas matrices, se realizará como mínimo una vez.

## **30.Verificación de los Ópticos de MEIA y FPIA.**

Con el software de diagnóstico para PC actual seleccionar (*Perform Checks Verificaciones* <sup>→</sup> *FPIA & MEIA Optics*), y seguir las instrucciones en pantalla..

## **31.Verificación de Conteo de Fondo / MUP.**

Con el software de diagnóstico para PC actualizado seleccionar (Perfom checks <sup>→</sup> *MUP/ Verificación Background*) y seguir las instrucciones en pantalla.

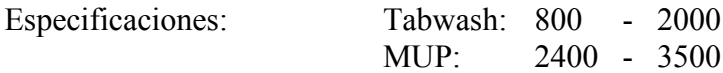

## **32.Verificación de Fluidos (Fluidics Check): (MS) VP-49.**

En la pantalla de: (Mantenimiento <sup>→</sup> *Calibración y Verificación* <sup>→</sup> *Verificación de Fluidos*) y seguir las instrucciones en pantalla. Registrar la Verificación de Fluidos en la Hoja de Pruebas.

## **33. Calibración de reactivos: (MS) VP-18.**

Los calibradores son soluciones con valores conocidos que establecen la relación entre la cantidad de señal producida en el ensayo y la concentración de analito. Al "correr" un conjunto de calibradores, en el software del instrumento se produce una "curva de calibración" (Figura 3-2) (básicamente una curva de respuesta a la concentración como se menciono anteriormente) y se establece una correlación entre ciertos valores de la señal para las concentraciones de analito conocidas y el reactivo.

Al comparar con esta curva de calibración los niveles de señal producidos por las muestras de un paciente, se puede determinar el valor de concentración de analito de un paciente. Es muy importante que se trate adecuadamente el material de calibración de acuerdo con el inserto de fabricación, y que el criterio de aceptación sea el apropiado, así se puede establecer una correcta curva de calibración. Si la calibración no es correcta, los resultados del paciente correspondiente no serán correctos. La mayoría de los aspectos de la calibración están automatizados en los

analizadores para inmunoensayos actuales, aunque los calibradores líquidos, refrigerados y listos para usar aseguran menos posibles errores.

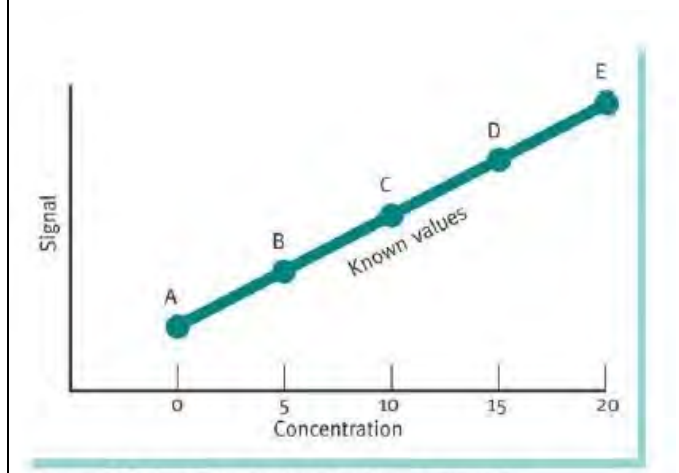

Figura 3-2 Curva de calibración de una muestra

Calibrar al menos un reactivo para la tecnología FPIA y uno para MEIA.

Ya que el equipo utiliza dos tecnologías para la realización de inmunoensayos, se procesan un reactivo por cada tecnología, en este caso se muestra un reactivo de progesterona (Perfil hormonal) para MEIA y uno de T4 total (Perfil tiroideo) para FPIA.

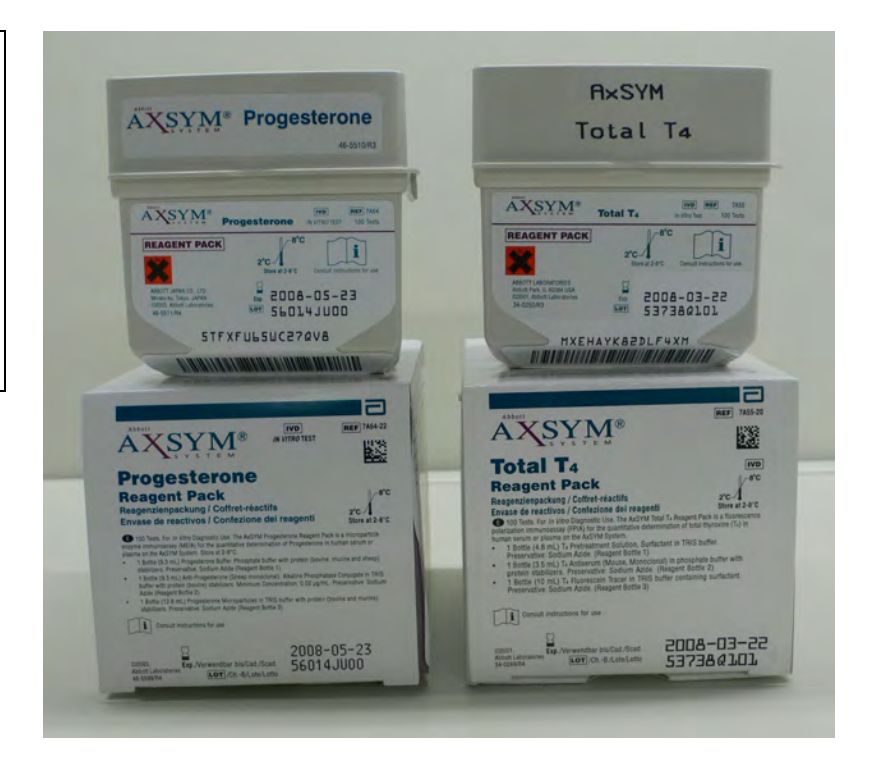

## **34.Análisis de Controles: (MS) VP-19.**

Los controles son muestras que contienen concentraciones conocidas de analito. Se utilizan para monitorear la exactitud y la precisión del rendimiento de un ensayo y de un analizador. Si el control se encuentra "dentro del rango", se supone que el rendimiento de los reactivos y del analizador es correcto y que el análisis del paciente puede comenzar. Típicamente se lleva a cabo el análisis usando una Tabla de Levey Jenning (Figura 3-3).

Este tipo de gráfico traza los valores del control e indica si se están desarrollando posibles tendencias al respecto. Si los controles tienden a subir o bajar (o por el contrario se comportan de una manera no aceptable), probablemente indica algún problema del reactivo, la calibración, o el analizador que puede estar afectando los resultados de un paciente de una manera similar.

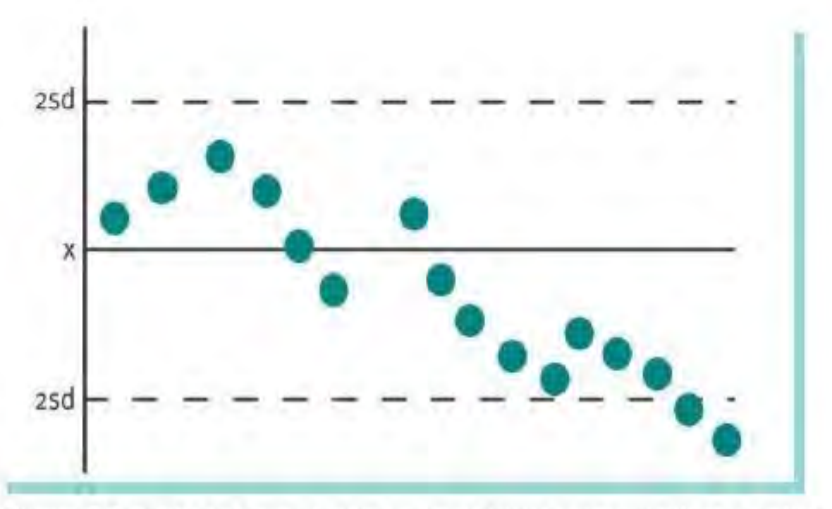

Figura 3-3 Tabla de Levey Jenning para análisis y seguimiento de controles

Correr cada uno de los controles de los ensayos 60 veces para poder obtener la desviación estándar y el coeficiente de variación con un mayor número de puntos de referencia.

Validar los resultados obtenidos. (Seleccionar los resultados de los controles y validarlos pulsando la tecla correspondiente)

Inspección visual de resultados de los controles.

Ir a menú principal (QC Levey - Jennings), seleccionar el ensayo deseado, verificar en la gráfica de Levey - Jennings que la repetibilidad de los controles sea dentro de la primera y segunda desviación estándar. Imprimir gráfica y detalles.

## **35.Terminado del Instrumento:**

- Purgar y Aclarar con agua destilada con 10 repeticiones para cada una de las bombas, seguido de purgado con aire con la misma cantidad de repeticiones.
- Eliminar la celdas matrices tanto del alimentador (manualmente) y del trap door.
- Remover los contenedores de desechos líquidos, sólidos y descontaminar el depósito de desechos con la solución descontaminante (Hipoclorito de sodio al 10%), al finalizar pintar área de desechos.
- Suprimir del inventario: (celdas matrices, lista de reactivos leídos y registrados, desechos, soluciones y segmentos).
- En la pantalla de: (*Resultados Almacenados*) borrar información, reiniciar los conteos y contador de ensayos.
- Suprimir excepciones y mensajes de error pero respetando el reporte de la calibración(es) aceptada(s).
	- o Apagar y encender instrumento como mínimo 2 veces.
	- o Pegar las etiquetas contenidas en el Label-Kit, ver **ISA 83-177**.
- Realizar el Inventario de Tarjetas asegurándose que queden debidamente atornilladas; para lo cual se anotará el número de serie de cada uno en el formato de reacondicionamiento.
	- o Conectar el instrumento nuevamente y verificar su correcto arranque y secuencia de inicio. Verificar que los mensajes de error hayan sido suprimidos y verificar que el teclado y el sistema estén trabajando.
	- o Grabar los registros electrónicos de las calibraciones del instrumento y chequeos de Diagnósticos en un disco de flexible de 3 ½, una vez obtenidos los archivos ingresar en los registros electrónicos de la carpeta del mes correspondiente.

## **36.Procedimiento para grabar archivos de AXSYM – disco 3 ½.**

Oprimiendo CRTL + F2 se ingresa a la raíz H ( letra asignada a disco duro) **h:** desde la cual se tecleara la siguiente instrucción en el prompt: **"CD AXSYM"** seguido de la tecla Enter, posteriormente se escribirá **"CD logs",** Enter para iniciar el copiado de archivo con las siguientes instrucciones **( copy \*.\* F:** ) para cuando el equipo cuenta con unidad **LS-120 y ( copy \*.\* G: )** cuando cuanta con memoria flash**.**

## **37.Revisión Final.**

Verificar la siguiente documentación:

- Reporte de Servicio completo.
- Formato de Reacondicionamiento.
- Colocar un juego de todas las impresiones obtenidas en la carpeta correspondiente y una copia de la hoja de pruebas para enviarse con el instrumento.
- Realizar una inspección final detallada del instrumento con por lo menos 3 ingenieros (revisión de calidad) y por parte del coordinador del Centro de Reacondicionamiento.

**Nota:** El coordinador realizará la firma de documentación hasta que toda ésta se encuentre guardada en el lugar que le corresponde.

*Para una apropiada transportación se debe asegurar los mecanismos de cánulas de muestra y procesamiento, jeringas de muestras y procesamiento, cubierta de lámpara FPIA, básculas de soluciones 1 y 3 , cubierta de procesamiento, actuador y subir los soportes del equipo.*

## **38.Empaque de instrumento.**

El empaque se llevará acabo con película emplayable y burbuja plástica. Colocar el instrumento en el área designada junto con su debida documentación y accesorios.

**Nota:** Toda la información adicional (e-mail, impresiones, etc.) deberá considerarse en la información de soporte para uso interno **Exclusivamente**.

### **4.0 Apéndice**

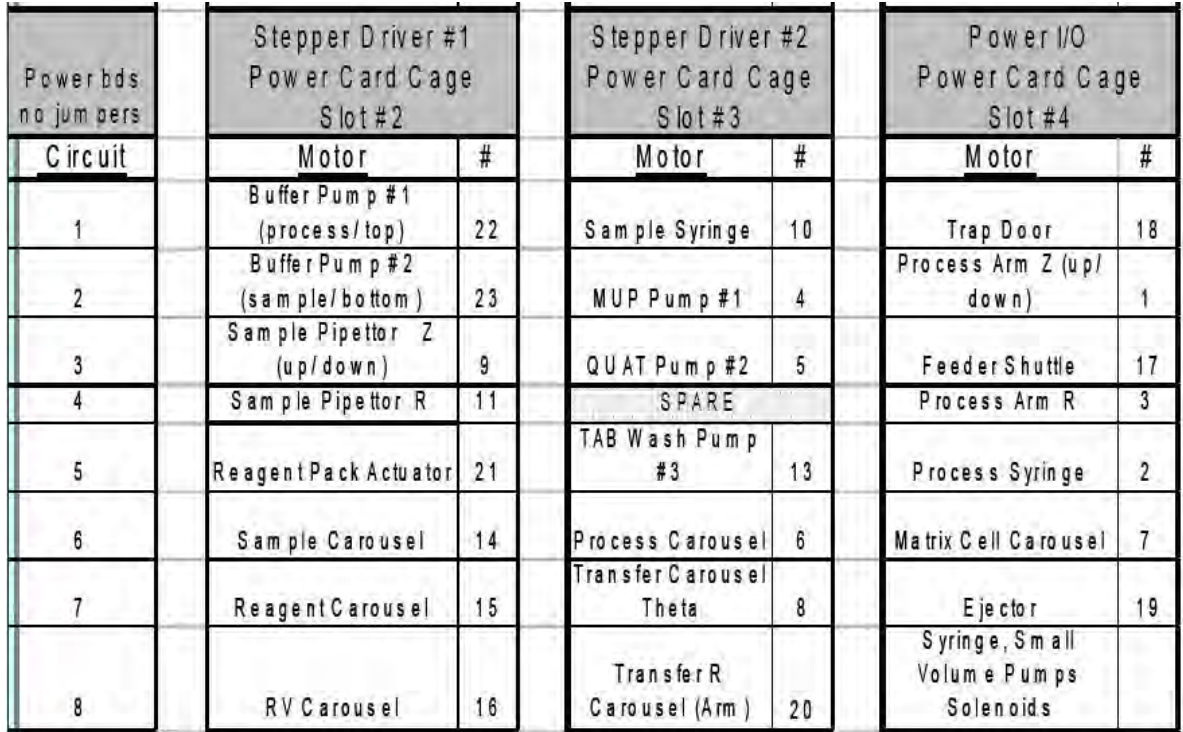

**Cuadro de distribucion de tarjetas de potencia y motores**

#### **5.0 Conclusiones.**

En el transcurso del uso de la guía, se han mejorado muchos aspectos en el reacondicionamiento del equipo. Se han estandarizado procesos, lo que ha permitido la reducción de errores por parte del ingeniero que reacondiciona así como del equipo mismo. La guía hace hincapié en realizar los procedimientos en forma secuencial y esto debido a que hay procedimientos que necesitan de la realización de otros, como por ejemplo, si no se realiza la calibración de los brazos de dispensación antes, es muy probable que de resultados erróneos en la prueba de sensado de liquido y esto debido a que las puntas de las cánulas de aspiración y dispensación no caen exactamente en el lugar de lectura del liquido. Esta y otras pruebas que funcionan de la misma forma han hecho que se hayan minimizado los problemas en los equipos al momento de realizar pruebas. La guía desde que nació ha sufrido cambios y aun los sigue teniendo, pero estos han sido cambios en la realización de ciertas pruebas, uno de los casos ha sido que anteriormente se hacia la calibración de bombas de dispensación de solución salina y bombas de soluciones genericas una vez que se montaban en el equipo, pero ahora esa calibración esta a cargo de un ingeniero, se hace fuera del equipo y se utiliza equipo diseñado particularmente para este fin. Por ultimo, existen hojas impresas en las cuales se resume la guía, es decir, es una lista en la cual se validan cada uno de los procedimientos y se envían junto con el equipo ya terminado, esto con el fin de que el ingeniero que se encargue de la instalación tenga información acerca del equipo y tenga la confianza de instalar un instrumento en condiciones de trabajo optimas.

Con la aceptación de esta guía, actualmente se están desarrollando guías de reacondicionamiento para los demás equipos y para otros procesos que se están llevando a cabo en el centro, esto concluye que el trabajo presentado es de gran importancia debido a la gran aceptación de los ingenieros y de los directivos.